# air. VI<br>health IQ5

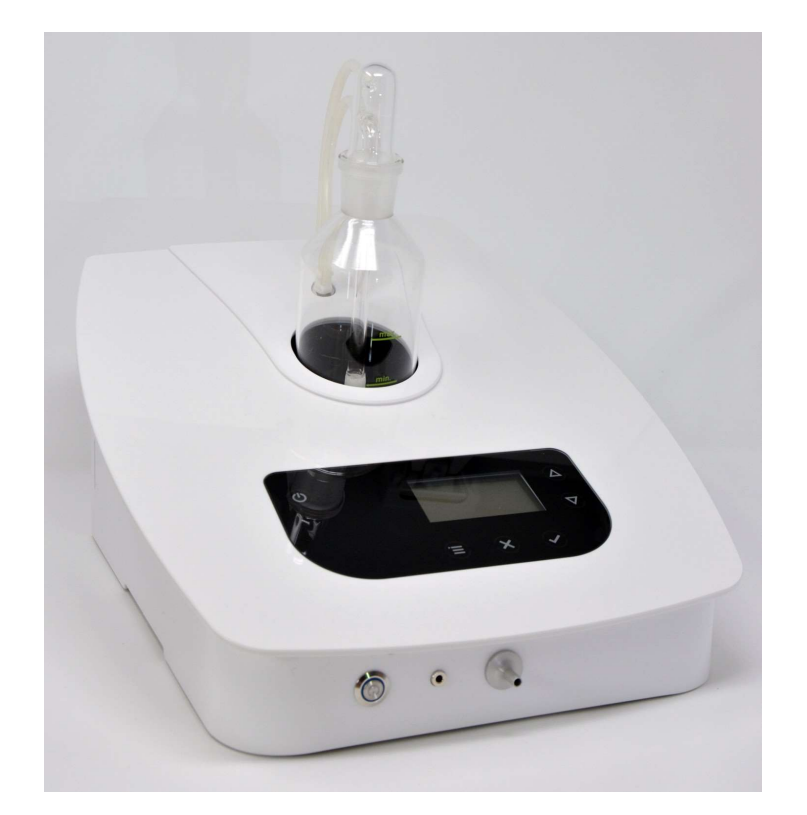

# Bedienungsanleitung

Wir danken Ihnen für Ihr Vertrauen, dass Sie uns durch den Kauf dieses air.vi health IQ 5 entgegenbringen. Die Bedienungsanleitung soll Ihnen bei der Installierung und Bedienung behilflich sein. Wir bitten Sie, diese Anleitung sorgfältig durchzulesen. Wir hoffen, dass unsere Technologie Ihren Erwartungen gerecht wird.

# 1. Inhaltsverzeichnis

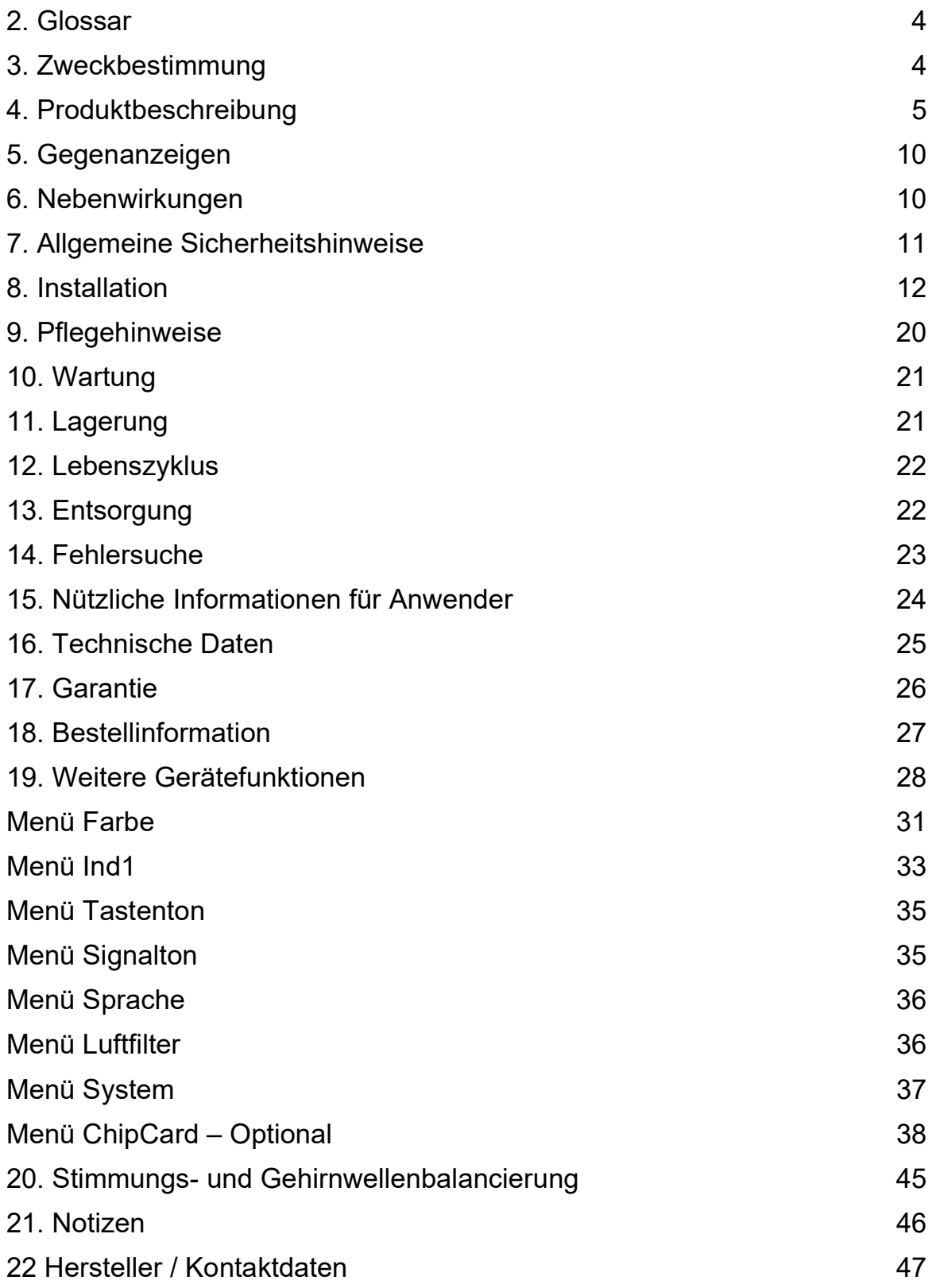

# 2. Glossar

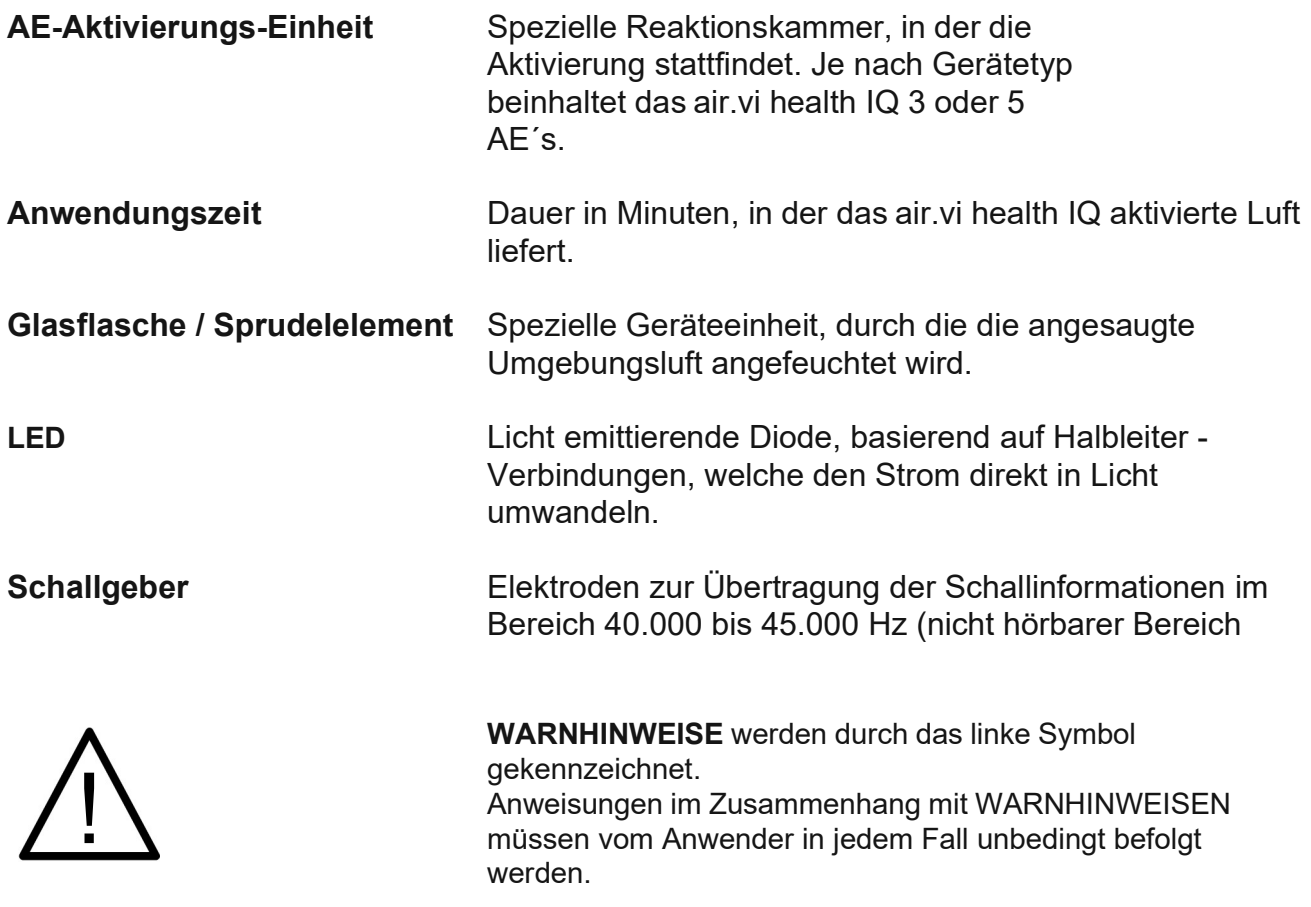

# 3. Zweckbestimmung

Das air.vi-Gerät wird ausschließlich zur Entspannung und Balancierung von Stimmungsschwankungen und zur Inhalation von physikalisch aufbereiteter Umgebungsluft zur Verbesserung der Regulationsfähigkeit des vegetativen Nervensystems (VNS) verwendet. Handelsübliche Atemnasenbrillen können an die Nase angelegt werden zur direkteren Zuführung der aktivierten Luft.

# 4. Produktbeschreibung

Das air.vi health IQ ist in Abbildung 1 dargestellt (Zeichnung in Abbildung 2). Abbildung 3 zeigt das Air.vi health IQ seitlich mit der Rückseite. Abbildung 4 zeigt die Rückseite.

Abbildung 1: air.vi health IQ

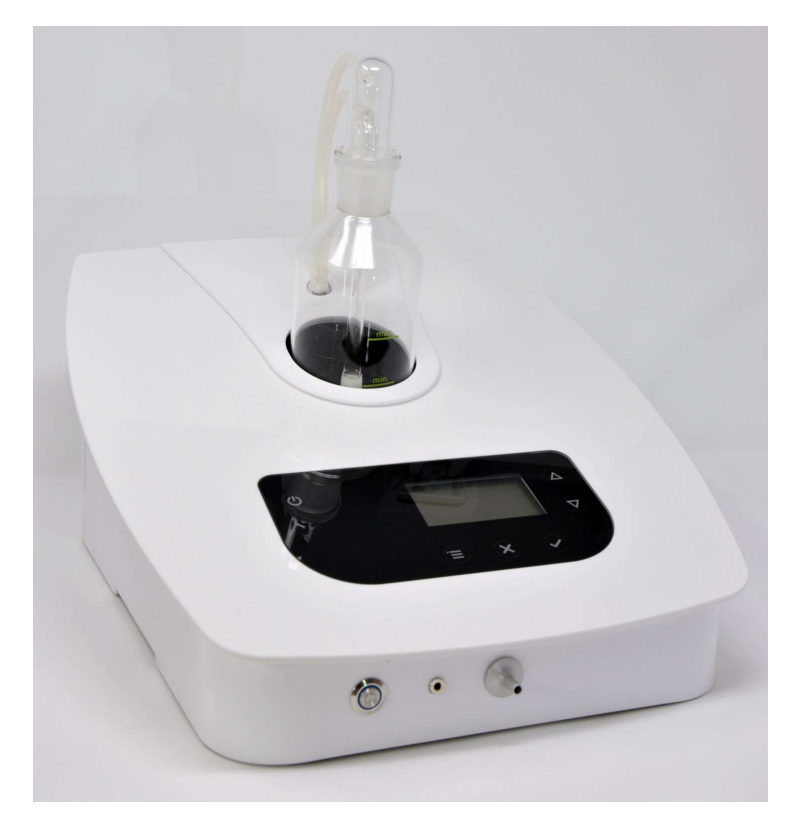

Abbildung 2: Graphische Darstellung des air.vi health IQ RVI Gerätes

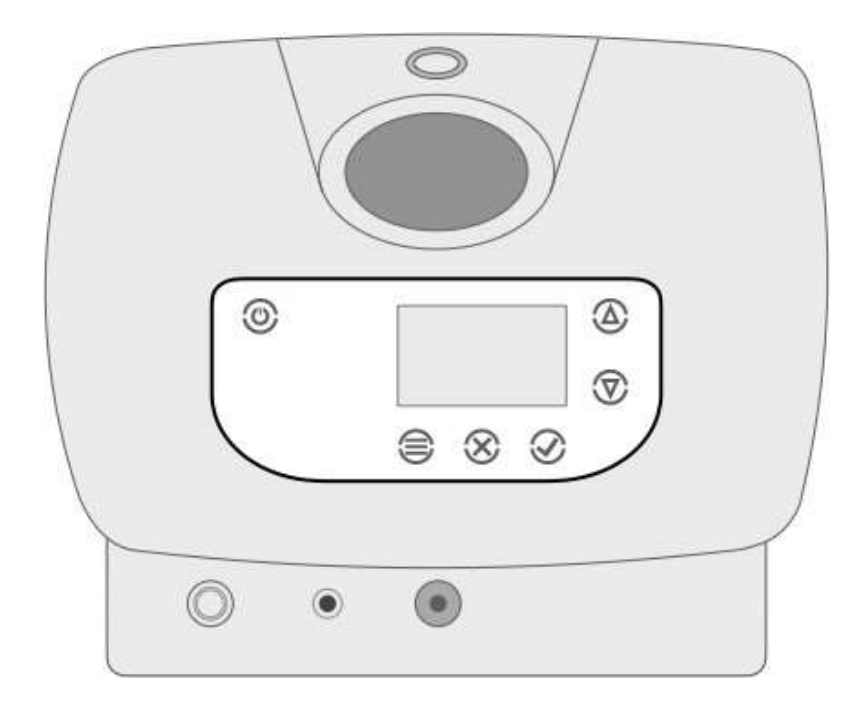

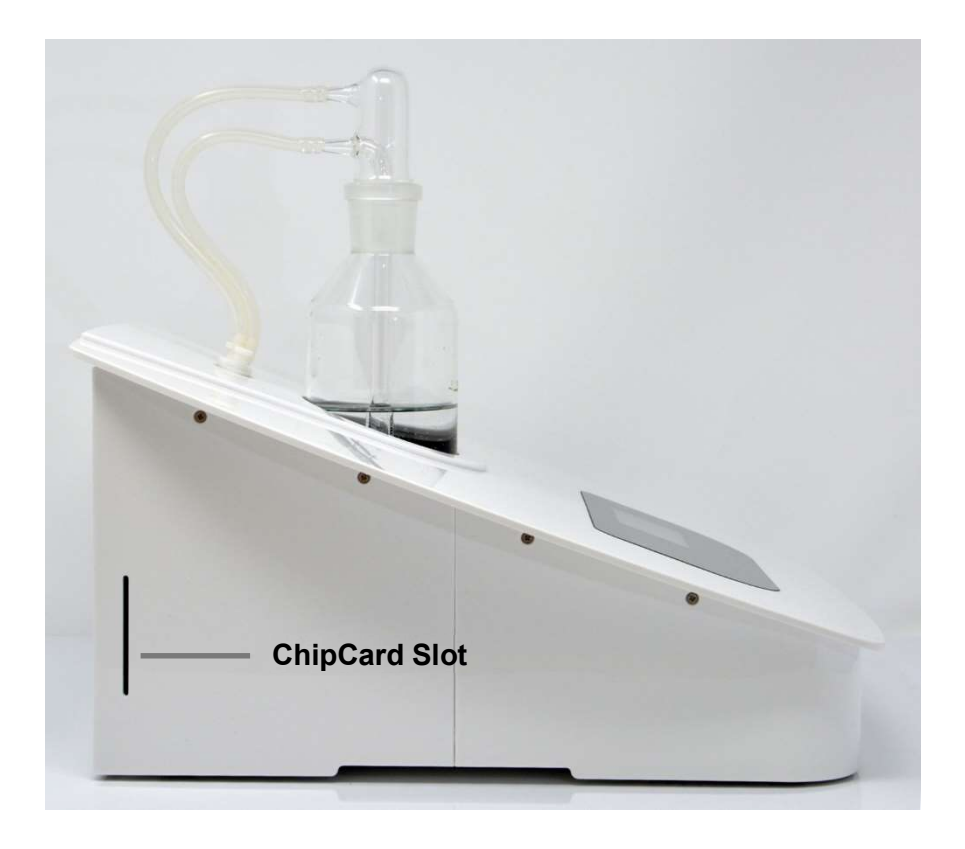

Abbildung 3: Seitenansicht des air.vi health IQ

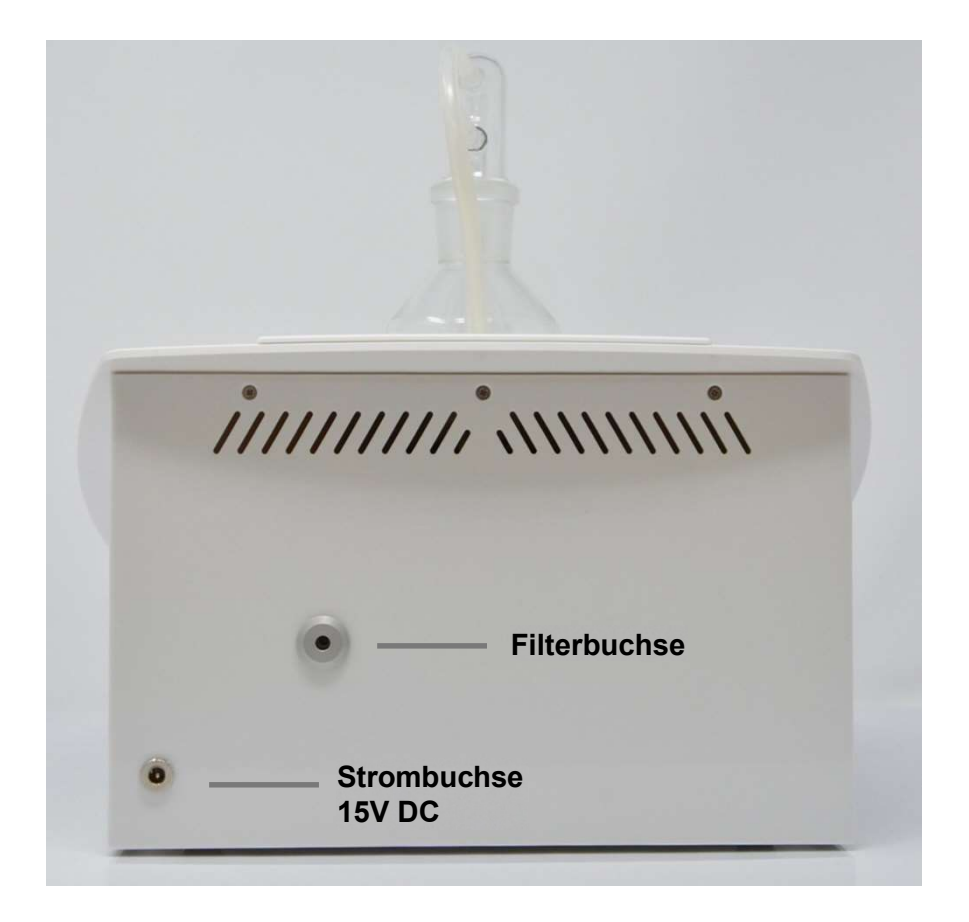

Abbildung 4: Rückseite des air.vi health IQ

Das air vi health IQ liefert:

a) aktivierte und angefeuchtete Luft. Dazu wird Umgebungsluft auf der Rückseite des Gerätes durch das Sprudelelement in der Glasflasche angesaugt und gleichzeitig befeuchtet. Der Boden der Glasflasche wird dabei mit verschiedenfarbigen LEDs angeleuchtet. Die angefeuchtete Luft verlässt die Glasflasche und passiert nacheinander 3 oder 5 Aktivierungseinheiten.

In den Aktivierungseinheiten finden naturidentische Prozesse statt, die seit Jahrtausenden existieren und die Basis u.a. für die Photosynthese und grundlegender Lebensprozesse sind.

Die aktivierte Luft wird über eine Atemnasenbrille (angelegt an die Nase), die auf der Luftaustrittsdüse an der Vorderseite des Gerätes aufgesteckt wird, eingeatmet.

b) über zwei Schallgebern die an der Haut am Körper angelegt werden, spezifische unterschwellige Schallsignale im Bereich von 40-45kHz. Diese Schallinformationen führen zu einer Gehirnhälftensynchronisation und einem Entspannungszustand, der durch ein EEG messbar ist.

Beide Verfahren gleichzeitig angewendet führen so synergistischen zu schnelleren harmonisierenden Effekten.

Abbildung 5 zeigt die Tastatur mit Display und sechs Funktionstasten.

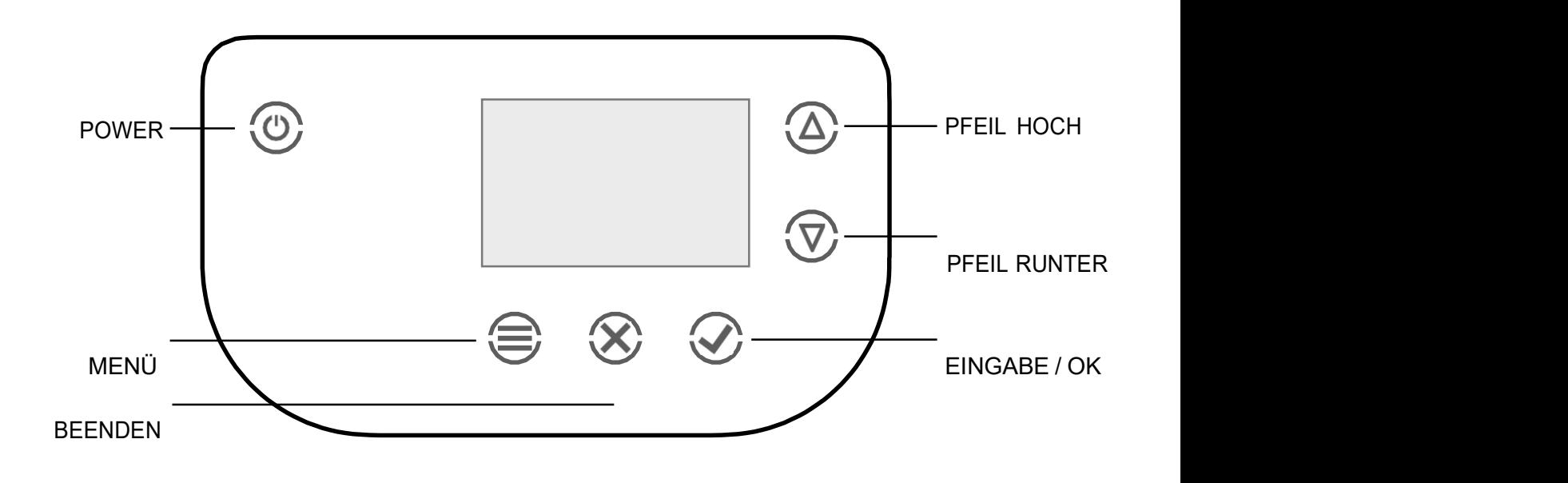

#### Abbildung 5: Tastatur mit Display und Funktionstasten.

Der Luftbefeuchter besteht aus einer mit Wasser gefüllten Glasflasche und dem Sprudelelement (siehe Abbildung 6; Zeichnung in Abbildung 7). Das aus einer Glasröhre bestehende Sprudelelement weist an einem Ende eine Sprudelvorrichtung und am anderen Ende eine sogenannte Kuppel auf, die die angefeuchtete von der angesaugten Umgebungsluft trennt. Die Kuppel hat zwei Schlauchanschlüsse mit jeweils einem Silikonschlauch, die in einem Spezialanschluss zusammengeführt werden.

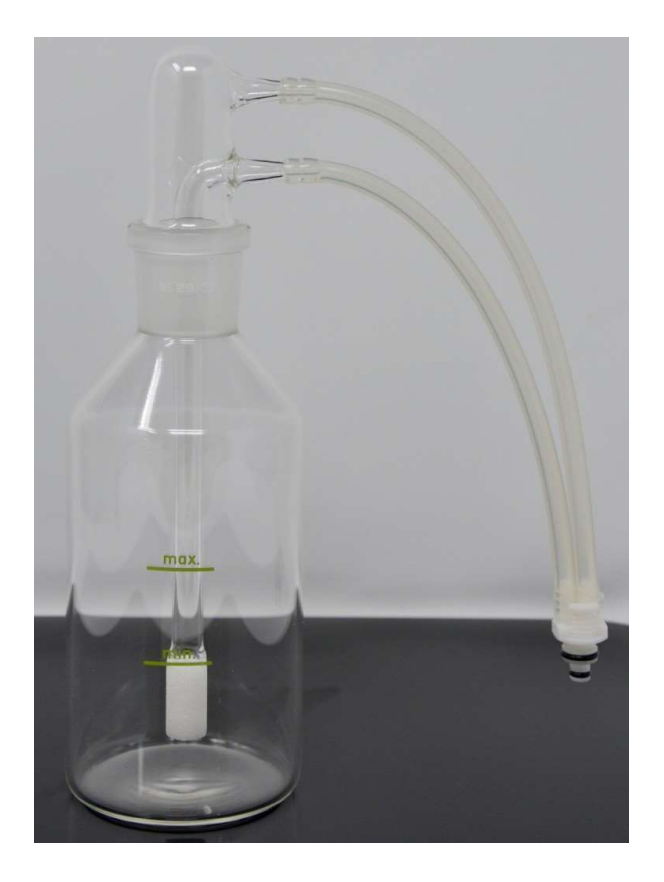

#### Abbildung 6: Luftbefeuchter bestehend aus einer Glasflasche und einem Sprudelelement

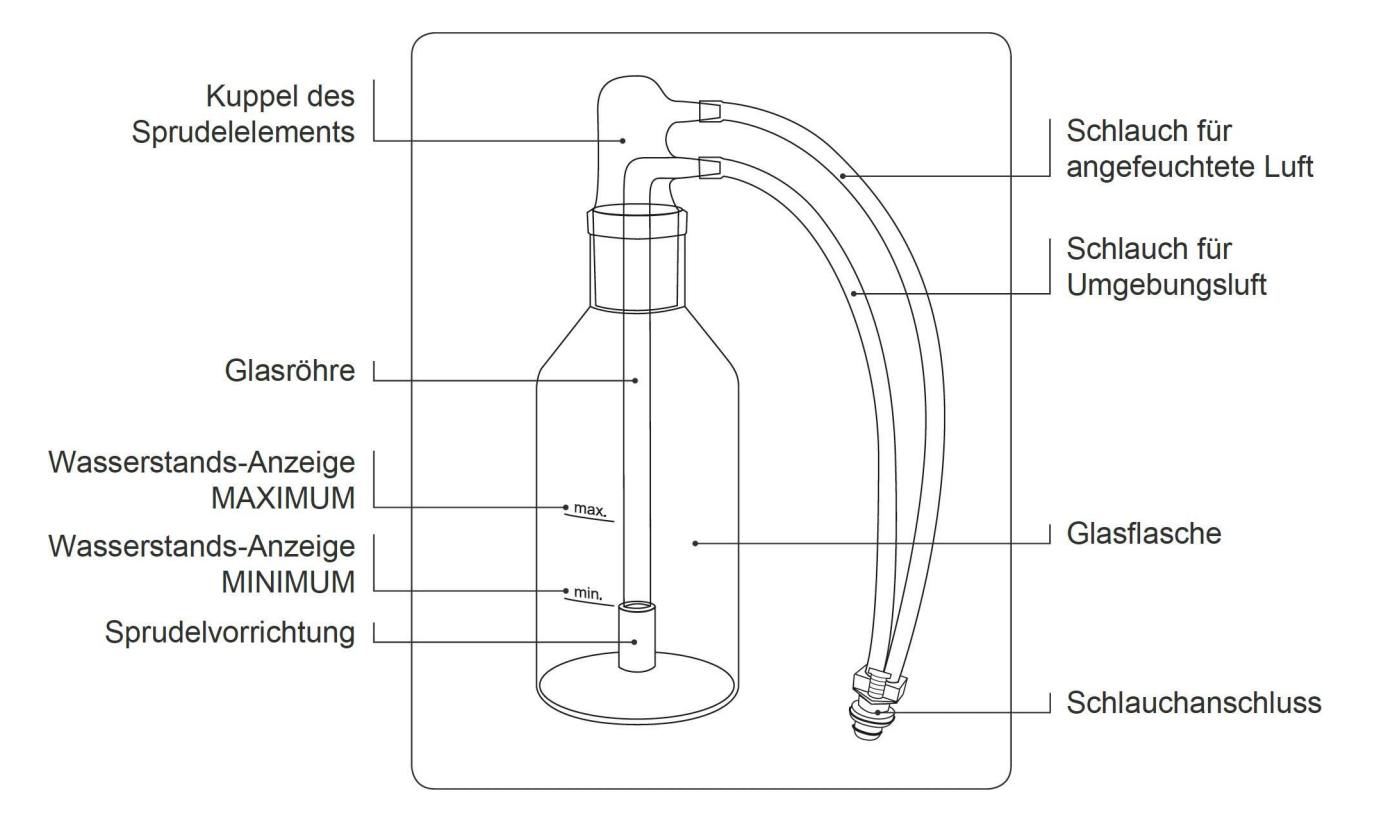

Abbildung 7: Graphische Darstellung des Luftbefeuchters

Abbildung 8 zeigt die nutzbare Atemnasenbrille.

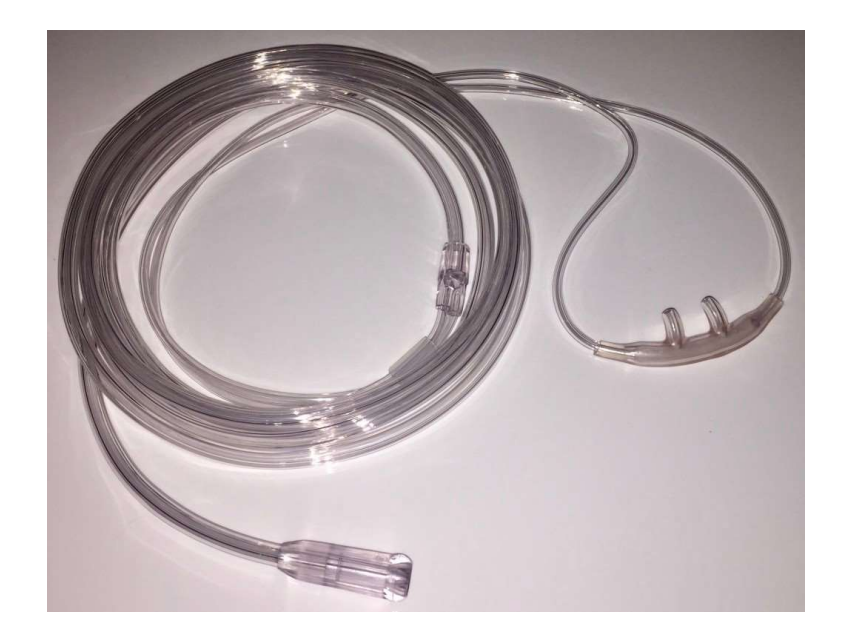

Abbildung 8: Atemnasenbrille

# 5. Gegenanzeigen

Gegenanzeigen sind bisher keine bekannt.

In der Schwangerschaft und Stillzeit sowie bei Kindern unter 12 Jahren sollte eine Anwendung nur nach Rücksprache mit dem Arzt erfolgen.

# 6. Nebenwirkungen

Es sind bisher keine Nebenwirkungen bekannt.

HINWEIS: Bei der Anwendung von air.vi können sich vorhandene Symptome – ähnlich wie beim Gebrauch von homöopathischen Arzneimitteln – vorübergehend verschlechtern (Erstverschlimmerung).

In diesem Fall sollten Sie die Anzahl der eingeschalteten Aktivierungs-Einheiten und die Anwendungsdauer reduzieren und wenn notwendig Ihren Arzt oder Therapeuten fragen.

Das Gleiche gilt für die im folgenden beschriebenen Reaktionen, die äußerst selten in der Anfangsphase der air.vi-Anwendung vorübergehend beobachten werden kann:

- Kurzzeitiges Schwindelgefühl und/oder kurzzeitiger Kopfschmerz
- Müdigkeit es wird empfohlen, den Termin für die ersten Anwendungen so auszuwählen, dass die ggf. auftretende Müdigkeit keinen nachteiligen Effekt hat, somit mehr Abends vor dem Schlafen gehen. Die Müdigkeitserscheinungen werden weniger, wenn der Körper einige Zeit für die Regeneration und Erholung nutzen konnte. Müdigkeit ist in diesem Fall ein Zeichen für Parasympathische Aktivität (Erholung, Regeneration und Reparaturprozesse) und somit sehr positiv zu werten.
- Einschlafstörungen es wird empfohlen, die letzte Anwendung des Tages spätestens 4 Stunden vor dem Zubettgehen durchzuführen.
- Hautreaktionen wie Rötungen oder Juckreiz
- Änderungen der Stuhlkonsistenz

# 7. Allgemeine Sicherheitshinweise

1. Verwenden Sie immer das Original-Netzteil, das mit dem Air.vi health IQ mitgeliefert wird. Die Spannungsversorgung des air.vi health IQ beträgt 15 V DC. Kontaktieren Sie Ihren Händler, wenn das Original-Netzteil verloren gegangen oder defekt ist.

2. Stellen Sie vor jeder Anwendung sicher, dass die Glasflasche mindestens bis zur Minimum-Markierung mit Wasser aufgefüllt ist. Stellen Sie ebenfalls sicher, dass die Maximum-Markierung für die Befüllung der Glasflasche NIE überschritten wird. Ein höheres Füllniveau kann dazu führen, dass Feuchtigkeit in die Silikonschläuche (Tropfenbildung) oder Wasser in das Innere des Gerätes gelangt.

3. Wechseln Sie mindestens täglich das Wasser in der Glasflasche / Luftbefeuchter. Verwenden Sie am besten destilliertes oder mineralarmes Wasser. Normales Mineralwasser oder Leitungswasser führt je nach Wasserqualität zu schnellen Kalkablagerungen in der Glasflasche / Luftbefeuchter.

4. Verwenden Sie niemals ein beschädigtes Sprudelelement.

Ein beschädigtes Sprudelelement kann das Eindringen von Wasser in die inneren Teile des Air.vi health IQ verursachen. Kontaktieren Sie Ihren Händler bezüglich der Lieferung eines neuen Sprudelelements.

5. Kinder unter 10 Jahren dürfen das air.vi health IQ nur mit einer entsprechenden Kinder- Atemnasenbrille benutzen. Wenden Sie sich an Ihren Händler bezüglich der Lieferung von Kinder-Atemnasenbrillen. Kinder unter 3 Jahren dürfen nur die an die Umgebungsluftabgegebene, aktivierte Luft während des Betriebs des Air. vi health IQ atmen.

6. Vermeiden Sie das Erhitzen des air.vi health IQ während des Betriebes oder bei der Lagerung (max. 40 °C). Schützen Sie das air.vi health IQ vor zu hoher Luftfeuchtigkeit (max. 90%, ohne Kondensation). Bringen Sie das air.vi health IQ nicht in Kontakt mit Regen, Sand oder übermäßigem Staub. Stellen Sie es nicht direkt neben oder auf einen Heizkörper und vermeiden Sie direkte Sonneneinstrahlung.

7. Lüftungsöffnungen nicht blockieren – das Gerät nicht in einem geschlossenen Schrank betreiben. Zur ausreichenden Lüftung etwa 10 cm Freiraum um das Gerät belassen.

# 8. Installation

8.1 Vorbereitung

8.1.1 Aufstellen des air.vi health IQ

1. Untersuchen Sie sofort nach Erhalt die Transportkiste auf Beschädigungen. Kontaktieren Sie sofort Ihren Händler, wenn die Transportkiste beschädigt ist und machen Sie wenn möglich Fotos der Beschädigungen.

2. Nehmen Sie das air.vi health IQ vorsichtig aus der Originalverpackung und bewahren Siediese auf.

3. Stellen Sie das air.vi health IQ auf eine saubere, ebene und stabile Oberfläche.

4. Legen Sie das mitgelieferte Zubehör griffbereit zur Installation neben das air.vi health IQ. HINWEIS: Vermeiden Sie ein versehentliches Anstoßen des Sprudelelements (= erhöhte Bruchgefahr!)

Abbildung 9 zeigt das Original-Netzteil, das mit dem air.vi health IQ verwendet werden muss, um die elektrische Sicherheit der Anwender zu gewährleisten. Das Original-Netzteil ist für Medizingeräte zugelassen.

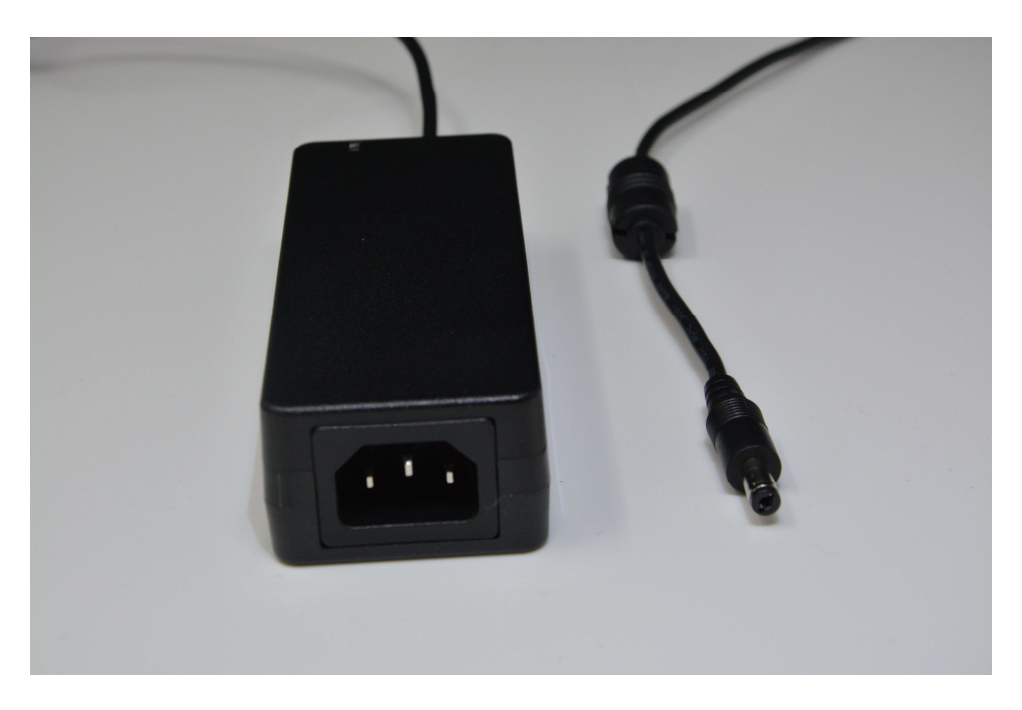

Abbildung 9: Original-Netzteil

## 8.1.2 Inbetriebnahme

Es werden keine speziellen Werkzeuge für die Installation und Inbetriebnahme benötigt. 1. Spülen Sie die Glasflasche des Luftbefeuchters mit Trinkwasser. Trocknen Sie die Glasflasche ab.

2. Füllen Sie destilliertes oder mineralarmes Wasser in die Glasflasche. Die Glasflasche weist je eine Markierung für die Mindest- und die Maximalfüllmenge auf. Stellen Sie sicher, dass die Markierung für die maximale Füllmenge nicht überschritten wird.

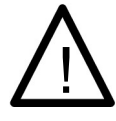

#### **WARNHINWEIS!**

Ein höheres Füllniveau kann dazu führen, dass Feuchtigkeit in die Silikonschläuche (Tropfenbildung) oder Wasser in das Innere des Gerätes gelangt.

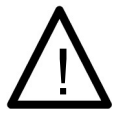

#### **WARNHINWEIS!**

Füllen Sie nie weniger Wasser als die Minimum-Markierung anzeigt ein, weil eine ausreichende Luftbefeuchtung von der Füllstandshöhe in der Glasflasche abhängig ist.

3. Setzen Sie die befüllte Glasflasche in die runde Halterung auf der Oberseite des AIRVI Gerätes

4. Setzen Sie das Sprudelelement in die Glasflasche ein.

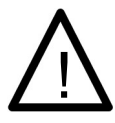

#### WARNHINWEIS!

Setzen Sie das Sprudelelement immer von oben und gerade ein, NIE schräg. Die empfindliche Glasröhre könnte sonst an der Wand der Glasflasche beschädigt werden (siehe Abbildung 10).

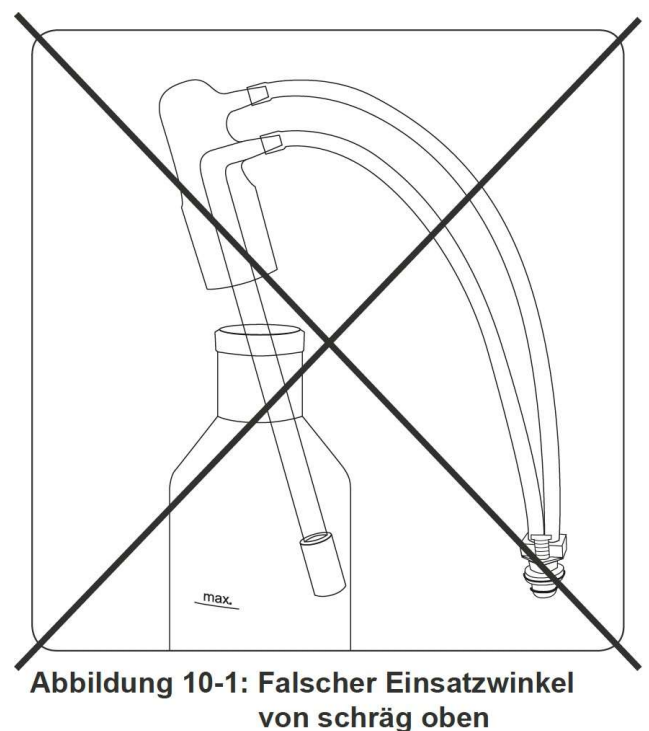

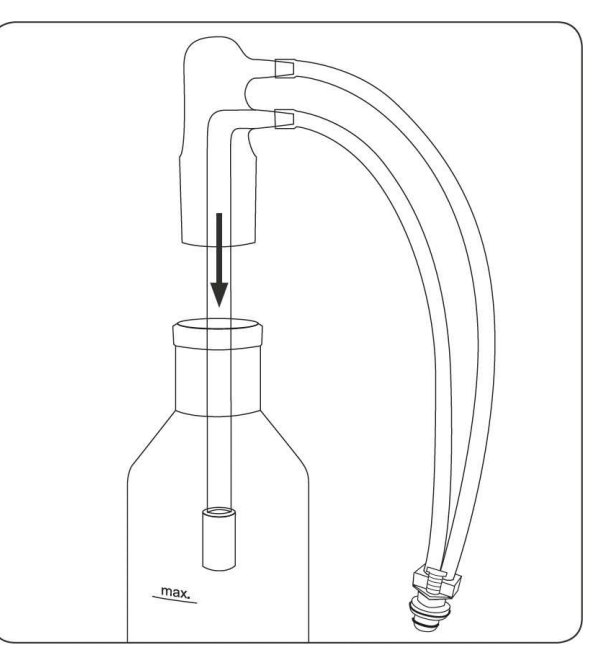

Abbildung 10-2: Einsatzwinkel richtig: gerade von oben

5. Verbinden Sie das Sprudelelement mit dem Gerät.

Seite 14 von 48 Drücken Sie den Schlauchanschluss des Sprudelelements in die weiße Anschlussbuchse

an der Oberseite des air.vi health IQ, bis ein Klickgeräusch zu hören ist. Für Details siehe Abbildung 11.

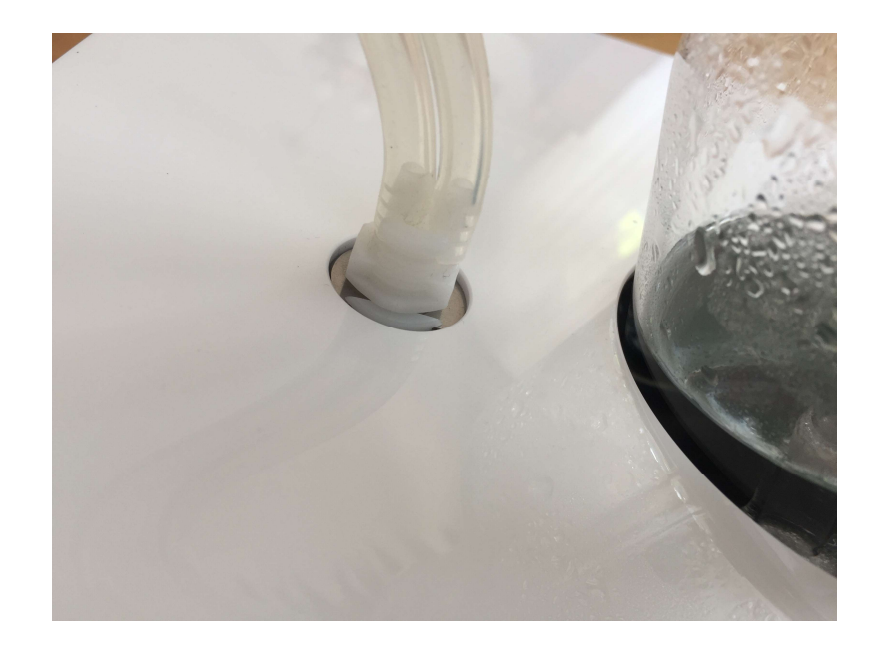

#### Abbildung 11: Einstecken des Schlauchanschlusses

6. Anschließen der Atemnasenbrille.

Schieben Sie das Kupplungsstück der Atemnasenbrille über den Luftaustrittsstutzen an der Vorderseite des air.vi health IQ (Details siehe Abbildung 12)

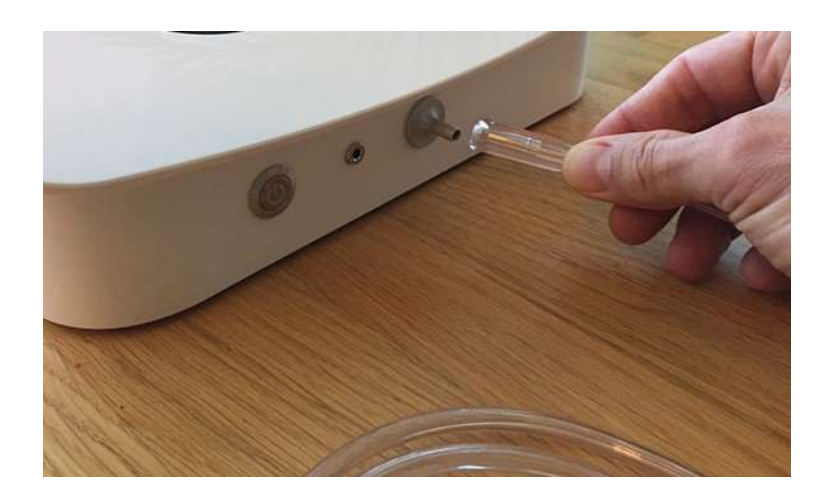

Abbildung 12: Aufschieben des Kupplungsstückes des Atemnasenbrillenschlauches an

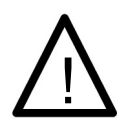

Verwenden Sie für jeden Anwender eine neue Atemnasenbrille, um Kreuzinfektionen zwischen den Anwendern zu vermeiden WARNHINWEIS!

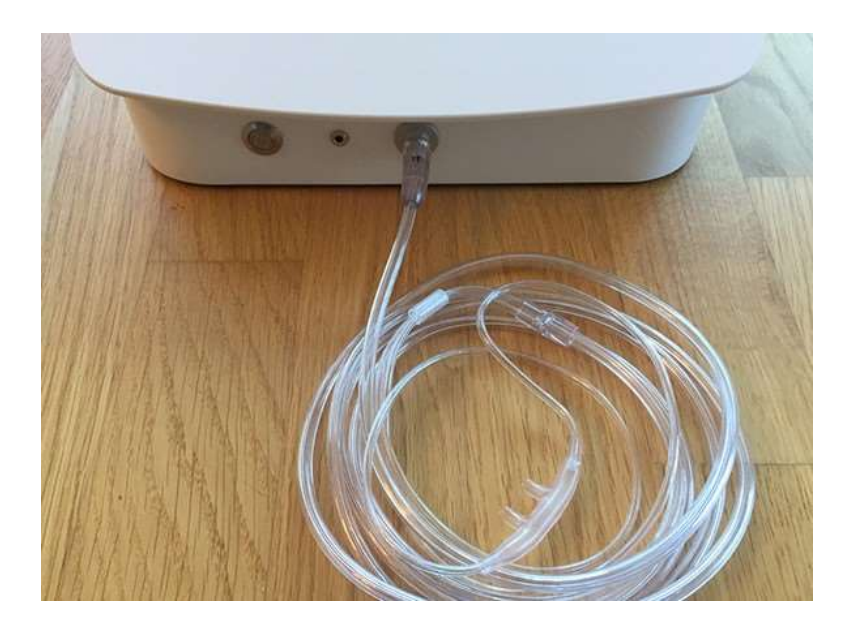

Abbildung 13: Angeschlossene Atemnasenbrille

- 7. Verbinden Sie das Netzanschlusskabel mit dem Netzteil.
- 8. Verbinden Sie das Netzteil mit dem Air.vi health IQ wie in Abbildung 14 gezeigt.

9. Stecken Sie den Luft / Bakterienfilter fest in die Filterbuchse an der Rückseite des Gerätes. Nur auf einer Seite ist eine "Nase" die in die Buchse passt!

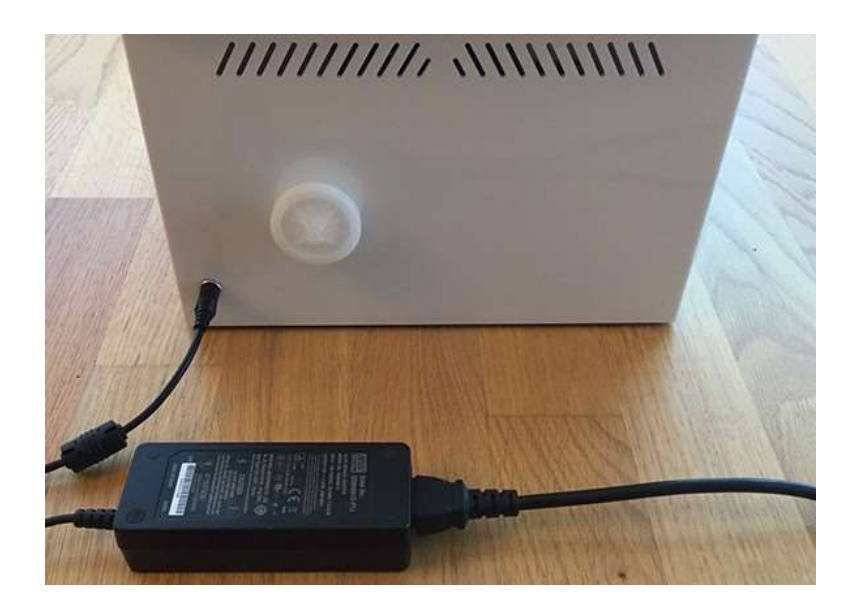

Abbildung 14: Anschließen des air.vi health IQ-Gerätes andas Netzteil

10. Verbinden Sie das Netzanschlusskabel mit der Steckdose. Das air.vi health IQ -Gerät ist jetzt betriebsbereit.

## 8.2 Außerbetriebnahme

1. Die Meldung "ENDE" erscheint für 3 Sekunden auf dem Display, wenn die Anwendungszeit abgelaufen ist. Dann erscheint das Menü Standard. Das air.vi health IQ -Gerätschaltet sich 15 Minuten nach Ende der Anwendung automatisch aus. Oder:

2. Drücken Sie POWER, um das air.vi health IQ -Gerät auszuschalten.

3. Ziehen Sie den Netzstecker.

4. Entfernen Sie den Schlauch der Atemnasenbrille vom Luftaustrittsstutzen.

5. Nehmen Sie den Schlauchanschluss des Sprudelelements aus der Anschlussbuchse an der Oberseite des Gerätes.

6. Heben Sie den Luftbefeuchter (Glasflasche mit Sprudelelement) aus der Halterung auf der Oberseite des Gerätes.

7. Nehmen Sie das Sprudelelement vorsichtig aus der Glasflasche.

8. Leeren Sie die Glasflasche und spülen Sie sie mit Trinkwasser. Trocknen Sie die Glasflasche mit einem Geschirrtuch.

9. Spülen Sie das Sprudelelement vorsichtig mit Trinkwasser. Trocknen Sie es vorsichtig mit einem Geschirrtuch.

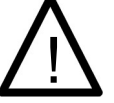

#### **WARNHINWEIS!**

Das Sprudelelement ist sehr zerbrechlich (ACHTUNG: Bruchgefahr!)

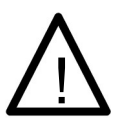

#### WARNHINWEIS!

Vermeiden Sie das Eindringen von Wasser in die Silikonschläuche, da es schwierig ist, das innere Lumen der Schläuche zu trocknen.

HINWEIS: Die Glasflasche des Luftbefeuchters kann in der Spülmaschine gereinigt werden. Das Sprudelelement darf nur mit Trinkwasser vorsichtig abgespült werden. Kapitel 9 gibt detaillierte Reinigungsanweisungen.

10. Setzen Sie das Sprudelelement nach der Reinigung wieder vorsichtig in die Glasflasche ein (siehe Abbildung 10-2).

11. Setzen Sie die Glasflasche in die Halterung auf der Oberseite des air.vi health IQ - Gerätes. Oder lagern Sie das air.vi health IQ -Gerät wie in Kapitel 11 beschrieben.

## 8.3 Bedienung

Gehen Sie wie folgt vor, um eine Anwendung durchzuführen:

1. Legen Sie die Atemnasenbrille wie in Abbildung 15 dargestellt an.

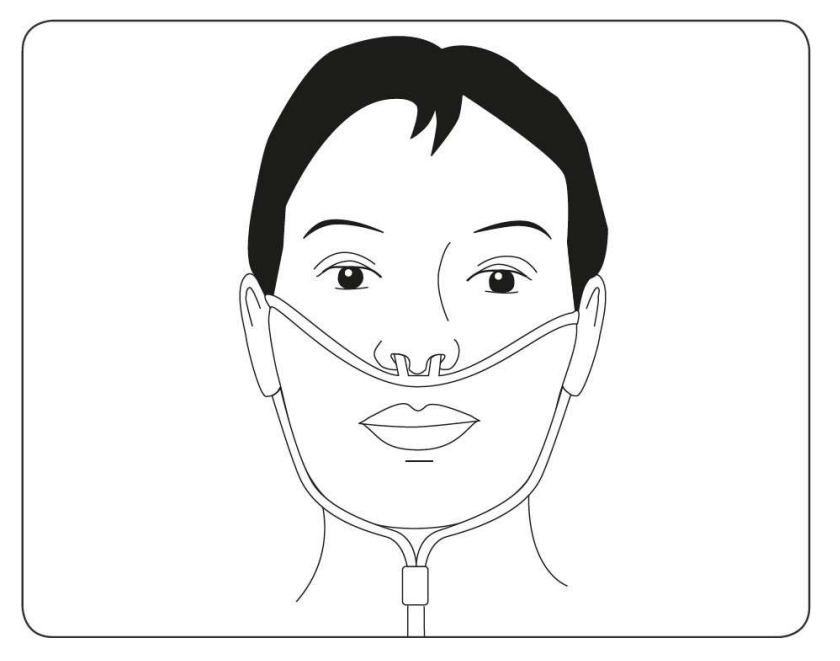

Abbildung 15: Angelegte Atemnasenbrille.

2. Drücken Sie **VO** POWER, um das air.vi health IQ-Gerät einzuschalten.

Das Gerät startet mit einem Selbsttest automatisch. Der Selbsttest dauert ca. 2 Sekunden. Während des Selbsttestes zeigt das Display den Hinweis "Selbsttest".

Wurde dieser erfolgreich beendet, erscheinen auf dem Display die Standard-Einstellungen (= Menü Standard – Abbildung 16). Die voreingestellte Anwendungszeit beträgt 20 Minuten.

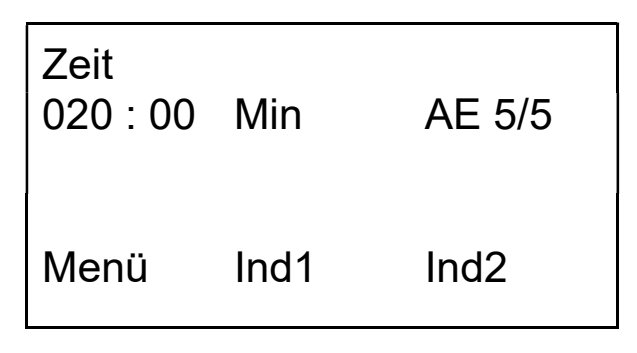

Abbildung 16: Display mit Standard-Einstellungen. Die voreingestellte Anwendungszeit ist zu sehen (Zeitanzeige).

1 AE = Aktivierungs-Einheit; hier ist 5 von 5 aktiviert

2 Ind = Individuelle Anwendungseinstellung, zwei verschiedene zuvor programmierte Anwendungseinstellungen können hier aufgerufen werden.

3. Zur Inbetriebnahme des air.vi health IQ-Gerätes drücken SieOK.

Die Pumpe im air.vi health IQ Gerät wird eingeschaltet. Der Doppelpunkt in der Zeitanzeige beginnt zu blinken.

Während der Inhalation wird die vorprogrammierte Anwendungszeit von 20 Minuten bis zu 0 Minuten heruntergezählt, so dass Sie jederzeit über die verbleibende Anwendungsdauer auf dem Display informiert sind.

4. Das air.vi health IQ -Gerät stoppt den Pumpbetrieb am Ende der Anwendungszeit automatisch.

> Die Meldung "ENDE" erscheint auf dem Display. Die Anwendung kann jederzeit unterbrochen oder vorzeitig beendet werden.

5. Pausieren

Drücken Sie die Taste BEENDEN, um die Anwendung zu unterbrechen. Das air.vi health IQ -Gerät stoppt den Pumpbetrieb. Auf dem Display wird die verbleibende Anwendungszeit angezeigt. Der Doppelpunkt in der Zeitanzeige blinkt nicht mehr.

Drücken Sie OK, um mit der Anwendung fortzufahren. Das air.vi health IQ -Gerät schaltet den Pumpbetrieb wieder ein. Der Doppelpunkt in der Zeitanzeige beginnt erneut zu blinken. Die verbleibende Anwendungsdauer wird biszu 0 Minuten heruntergezählt.

6. Abbrechen

Drücken Sie die Taste BEENDEN zweimal hintereinander, um die Anwendung vorzeitig zu beenden. Die Meldung "ENDE" erscheint auf dem Display für 3 Sekunden, bevor das Menü Standard angezeigt wird.

## 8.4 Funktionskontrolle

Sobald das air.vi health IQ-Gerät mit der Anwendung beginnt, wird der Pumpbetrieb eingeschaltet und die Glasflasche von unten beleuchtet. Zur gleichen Zeit beginnt das Wasser in der Glasflasche zu sprudeln (Abbildung 17) und das Betriebsgeräusch der Pumpe ist zu hören.

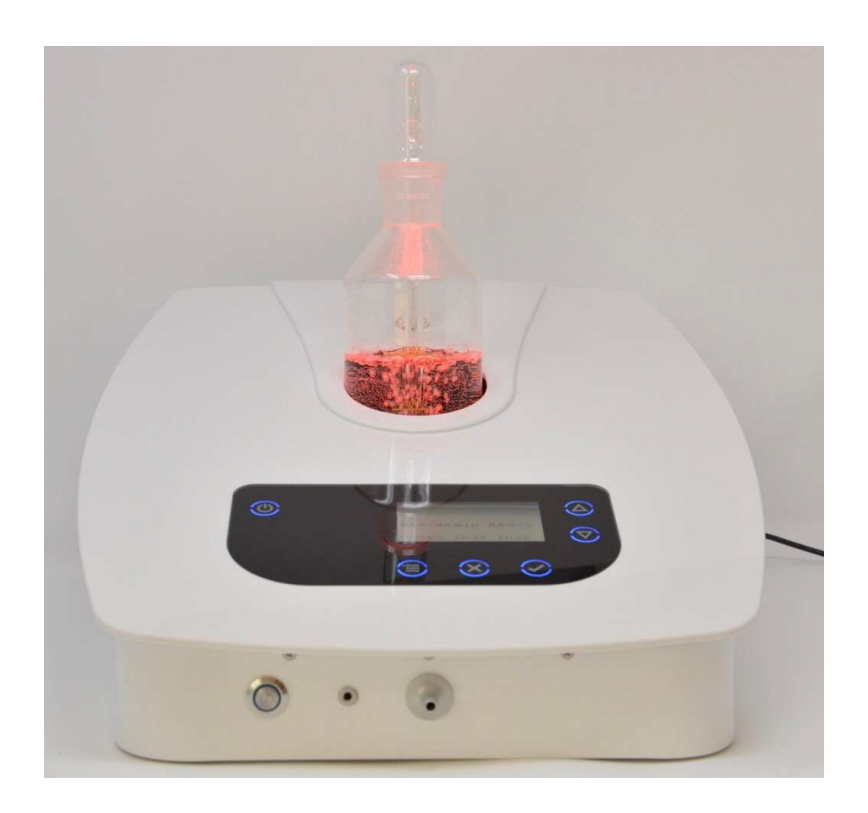

Abbildung 17: Angeleuchtete Glasflasche mit sprudelndem Wasser.

Ist das Betriebsgeräusch der Pumpe nicht zu hören und sprudelt das Wasser in der Glasflasche nicht, dann wurde der Pumpbetrieb nicht eingeschaltet.

Ist jedoch das Betriebsgeräusch der Pumpe zu hören, aber das Wasser in der Glasflasche sprudelt trotzdem nicht, dann wurde ggf. der Schlauchanschluss des Sprudelelementes nicht richtig eingesetzt.

In beiden Fällen wird kein bzw. kein ausreichender Luftstrom durch die Pumpe erzeugt und die Effektivität der Anwendung ist nicht gegeben! (s. Kapitel 14 – Fehlersuche)

# 9. Pflegehinweise

## 9.1 Gehäuse

Reinigen Sie das air.vi health IQ-Gerät mit einem weichen, angefeuchteten Tuch. Verwenden Sie nur milde Reinigungsmittel.

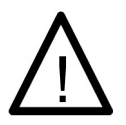

#### **WARNHINWEIS!**

Lösungsmittelhaltige oder ätzende Reiniger sind aggressiv und beschädigen die Oberflächenstruktur des Gehäuses und der Tastatur mit dem Display.

## 9.2 Luftbefeuchter (Glasflasche mit Sprudelelement)

Die Glasflasche kann in der Spülmaschine gereinigt werden. Das Sprudelelement sollte nach der letzten Anwendung täglich mit Trinkwasser gespült werden.

Wenn Kalkablagerungen in der Glasflasche oder auf dem Sprudelelement erscheinen, können diese mit einer zitronen- oder essigsauren Lösung entfernt werden (Lösungsverhältnis 1:1, Zitronen- bzw. Essigsäure zu Wasser).

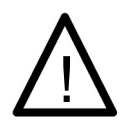

#### **WARNHINWEIS!**

Bewahren Sie die Schläuche am Sprudelelement vor dem Kontakt mit jeglichen Flüssigkeiten.

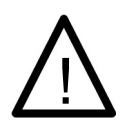

#### WARNHINWEIS!

Reinigungslösungen können dem Anwender schaden!

Spülen Sie nach der Entkalkung die Glasflasche und / oder das Sprudelelement sorgfältig mit Trinkwasser, um alle Lösungsrückstände zu beseitigen. Wiederholen Sie den Spülvorgang so lange, bis Sie keine Lösungsmittelrückstände mehr entdecken.

## 9.3 Atemnasenbrille

Atemnasenbrillen sind nur für den Einmalgebrauch bestimmt. Wenn sich in der Atemnasenbrille Kondenswasser und vermehrt Wassertropfen bilden, sollte der Wasserpegel in der Glasflasche zur Befeuchtung verringert werden. Die Bildung von Kondenswasser ist abhängig von der aktuellen Luftfeuchtigkeit, der Umgebungstemperatur und dem barometrischen Luftdruck.

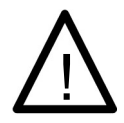

#### WARNHINWEIS!

Die Wiederverwendung von gebrauchten Atemnasenbrillen kann zur Kontamination und zu Kreuzinfektionen bei verschiedenen Anwendern führen.

# 10. Wartung

Sämtliche air.vi health IQ-Gerätetypen sind weitestgehend wartungsfrei. Der erste Service-Check wird erst nach 4000 Betriebsstunden notwendig.

# 11. Lagerung

Bereiten Sie das air.vi health IQ-Gerät für eine langfristige Lagerung wie folgt vor:

- 1. Ziehen Sie den Netzadapterstecker.
- 2. Ziehen Sie den Netzstecker des Netzteils.

3. Entfernen Sie die Atemnasenbrille vom Luftaustrittsstutzen an der Vorderseite des air.vi health IQ-Gerätes.

4. Ziehen Sie den Schlauchanschluss des Sprudelelements aus der weissen Anschlussbuchse.

- 5. Nehmen Sie die Glasflasche aus ihrer Halterung.
- 6. Reinigen Sie alle Teile wie in Kapitel 8.2 und 9 beschrieben.

7. Legen Sie alle (gereinigten) Teile, das air.vi health IQ-Gerät, den Luftbefeuchter (Glasflasche mit Sprudelelement) in die Originalverpackung.

8. Bewahren Sie die verschlossene Originalverpackung an einem trockenen Ort so auf, dass sie nicht versehentlich herunterfallen kann.

# 12. Lebenszyklus

Das air.vi health IQ-Gerät wird nur aus qualitativ hochwertigen Materialien gefertigt.

Das Gerät und Zubehör sind zerbrechliche Instrumente und sollten deshalb immer mit höchster Sorgfalt behandelt werden.

Der normale Lebenszyklus des air.vi health IQ-Gerätes beträgt mindestens 4000 Betriebsstunden, vorausgesetzt das Gerät wird gemäß der Bedienungsanleitung bedient und gewartet.

Das air.vi health IQ-Gerät besitzt einen Betriebsstundenzähler, durch den automatisch nach Ablauf von 4000 Betriebsstunden eine Wartungsmeldung auf dem Display erscheint.

Nehmen Sie bitte Kontakt zu Ihrem Händler auf, wenn vom Wartungszeitpunkt unabhängige Probleme mit dem air.vi health IQ-Gerät auftreten sollten (siehe Kapitel 15) und Sie technische Unterstützung benötigen oder das Gerät repariert werden muss.

Fehler können folgende Auswirkungen haben:

- Defekte LEDs in den Akivierungseinheiten: Weniger Wirkung, weil die behandelte Luft nicht ausreichend aktiviert wird.
- Defekte Pumpe: Keine oder weniger Wirkung, weil kein oder nicht ausreichender Luftstrom erzeugt wird und damit die Aufnahme aktivierter Luft nicht oder nur in verringertem Ausmaß stattfindet.
- Defekte Schläuche: Keine oder weniger Wirkung, weil kein oder nicht ausreichender Luftstrom erzeugt wird und damit die Aufnahme aktivierter Luft nicht oder nur in verringertem Ausmaß stattfindet.
- Defektes Netzteil: Es ist kein Betrieb möglich.

# 13. Entsorgung

Ausgemusterte Geräte müssen als Elektronikschrott entsorgt werden.

# 14. Fehlersuche

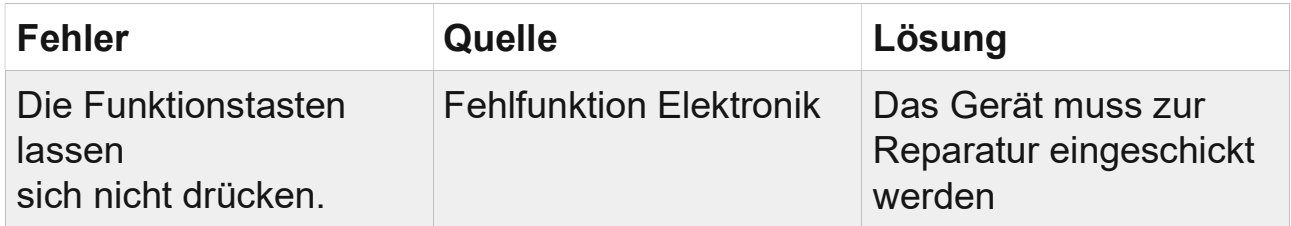

HINWEIS: Die Funktionstasten der Glastastatur reagieren auf Berührung (Kapazitive Sensorik). Sehr trockene Haut, zu wenig/zu viel Luftfeuchtigkeit und andere ungünstige Umgebungsbedingungen können die Empfindlichkeit der Sensorik beeinflussen.

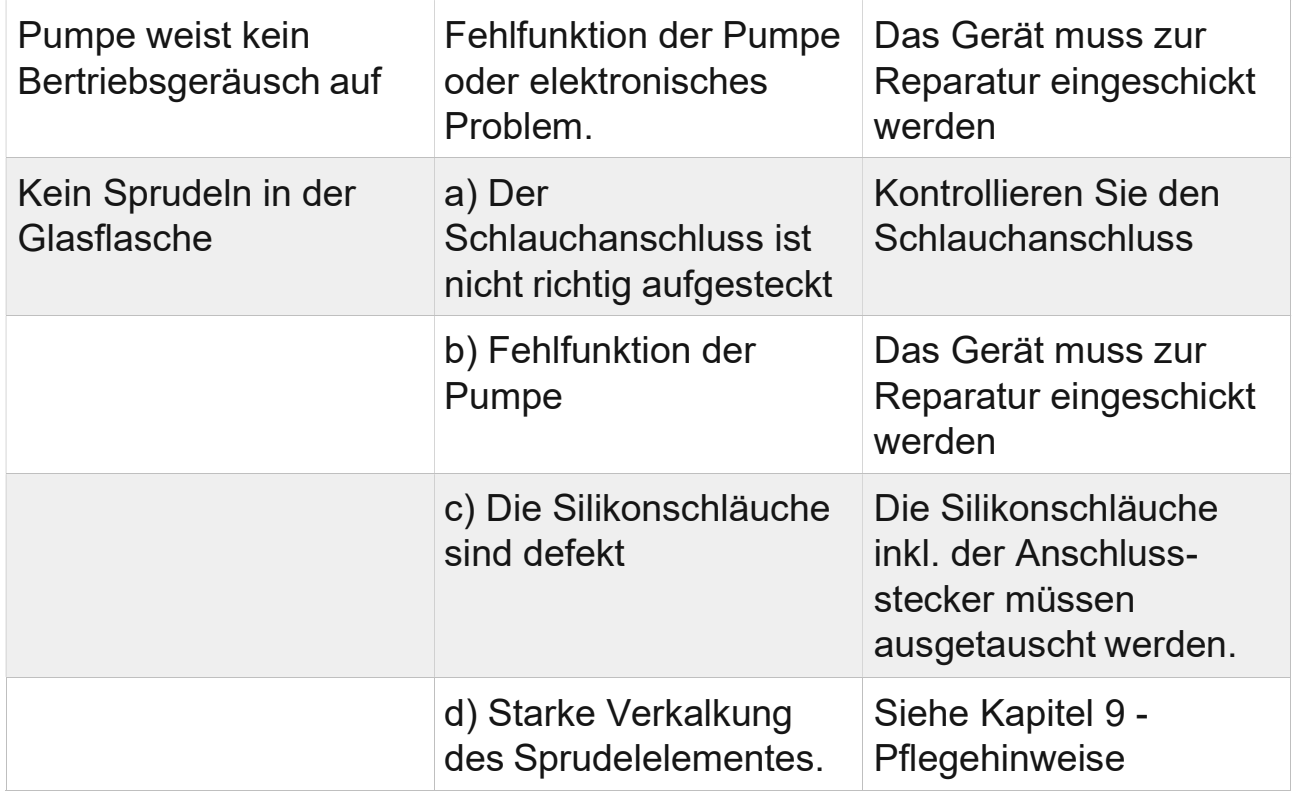

Wenden Sie sich bitte direkt an Ihren Händler, wenn andere Fehler als die hier genannten auftreten (Kapitel 15).

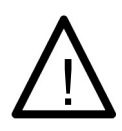

## WARNHINWEIS!

Unter keinen Umständen sollten Sie versuchen, das Gerätesystem selbst zu reparieren, weil dadurch die Garantie erlischt.

## 15. Nützliche Informationen für Anwender

## 15.1 Hersteller

MK Dienstleistung Humboldstrasse 9 - 11 53819 Neunkirchen-Seelscheid

## 15.2 Händler (bitte Adresse oder Stempel einfügen)

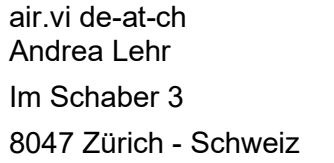

# 15.3 Ärztliche Hilfe

Notarzt:

Hausarzt:

Name:

Tel.: The contract of the contract of the contract of the contract of the contract of the contract of the contract of the contract of the contract of the contract of the contract of the contract of the contract of the cont

# 16. Technische Daten

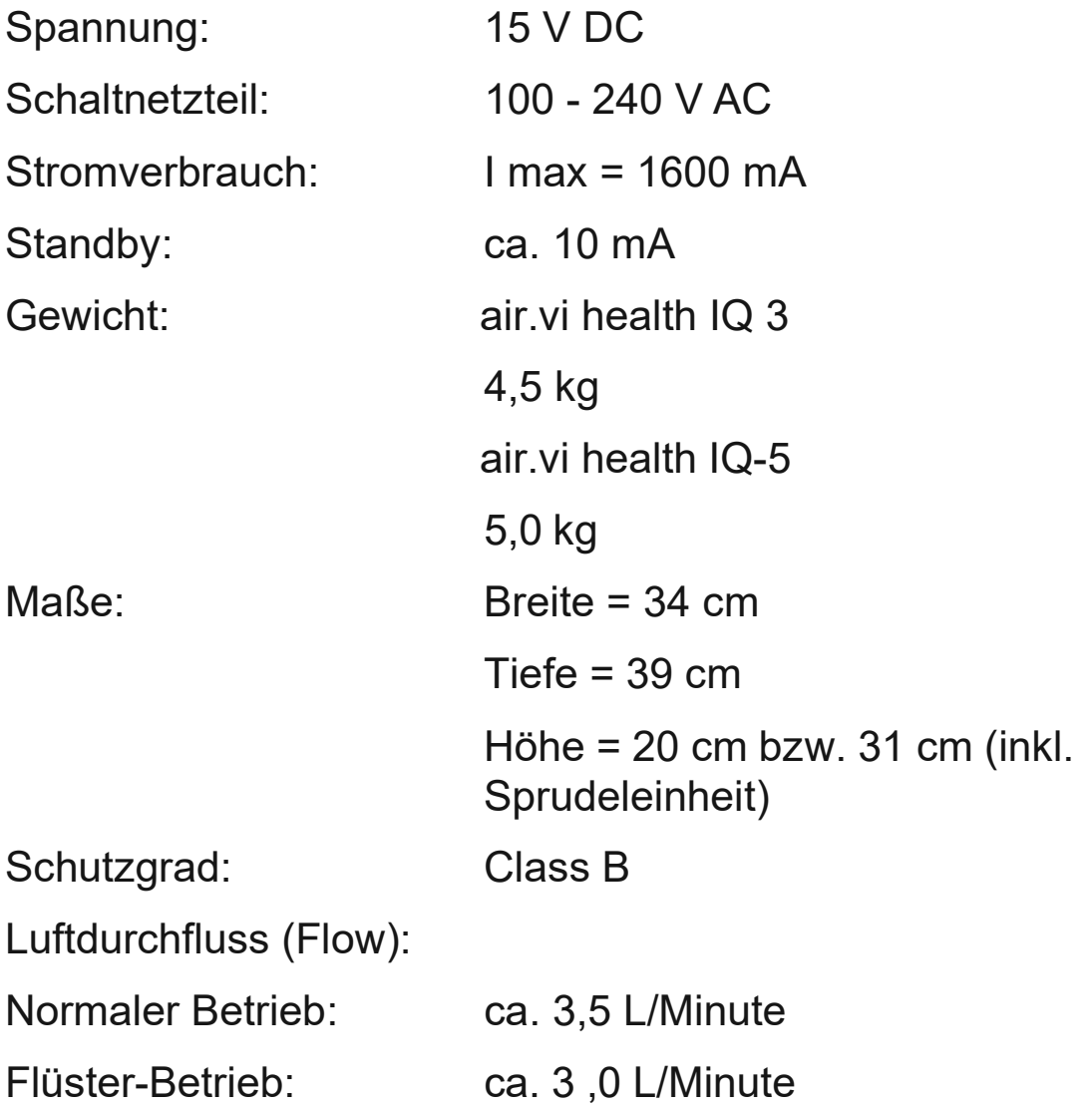

# 17. Garantie

Die Garantiezeit für das air.vi health IQ-Gerät beträgt 36 Monate ab Verkaufsdatum. Die Garantie umfasst Fehler durch fehlerhaftes Design, durch fehlerhaftes Material oder schlechte handwerkliche Ausführung. Davon ausgenommen sind die Glasflasche, das Sprudelelement des Luftbefeuchters, Aromakolben, die Glas-Tastatur / Bedieneinheit und Schallwandler inkl. Kabel der Schallwandler.

Hersteller, ist nicht verantwortlich und haftbar für Schäden durch:

- Nichtbefolgung der Bedienungsanleitung,
- nicht sachgemäße Bedienung oder
- falsche Anwendung oder Missbrauch
- des air.vi health IQ-Gerätes oder seines Zubehörs.

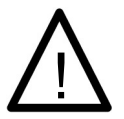

#### WARNHINWEIS!

Die Garantie erlischt sofort, wenn das air.vi health IQ-Gerät von nicht autorisiertem Personal geöffnet wird.

Nehmen Sie bitte Kontakt zu Ihrem Händler auf, wenn Sie weitere Fragen zu diesem Thema haben.

# 18. Bestellinformation

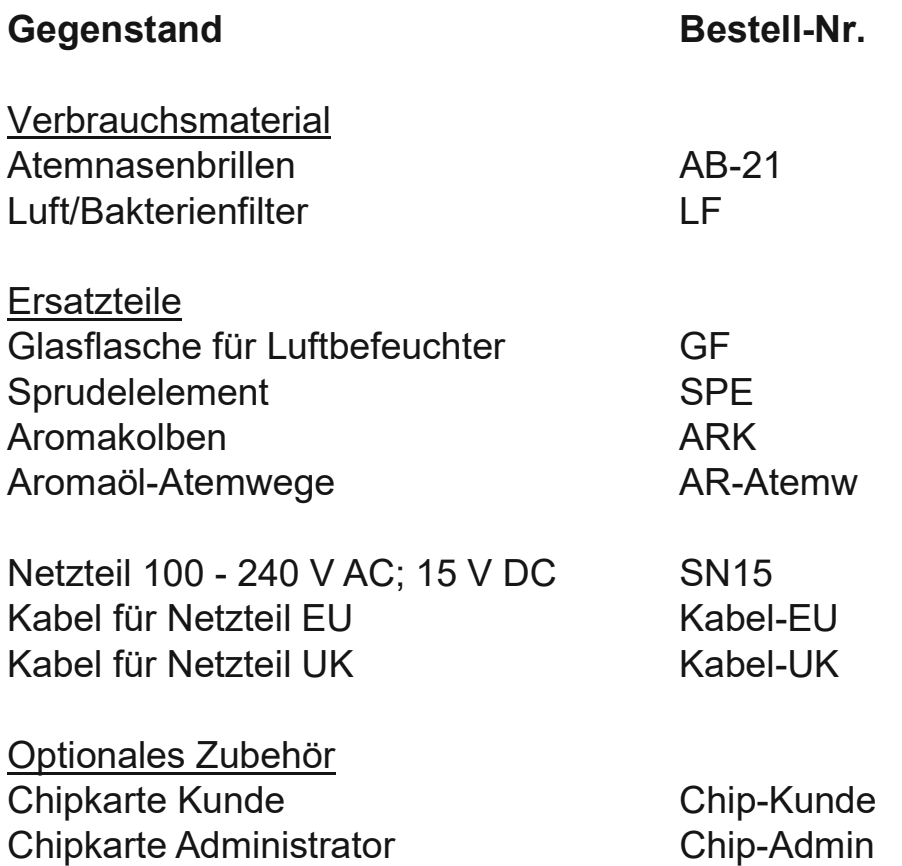

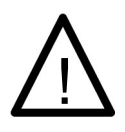

### WARNHINWEIS!

Verwenden Sie nur das vom Hersteller vorgegebene Zubehör. Bei Verwendung von Zubehör, das nicht ausdrücklich vom Hersteller freigegeben ist, verfällt sofort jegliche Haftung und Garantie.

# 19. Weitere Gerätefunktionen

## 19.1 Erläuterungen zu den Menüs

Alle Gerätefunktionen sind über insgesamt 12 Menüs und die Funktionstasten zugänglich.

Das Menü Standard erscheint automatisch auf dem Display, wenn der Selbsttest erfolgreich beendet wurde. Es bietet alle Funktionen, die für eine Standardanwendung bzgl. Anwendungszeit und Aktivierungseinheiten notwendig sind.

Vom Menü Standard aus sind alle anderen Menüs über die Menü-Funktion zugänglich. Außerdem erlaubt die Menü-Funktion das Aufrufen von zwei verschiedenen, zuvor programmierten individuellen Anwendungseinstellungen Ind1 und Ind2.

Es können immer nur die Einstellungen geändert werden, die im Display markiert (= aktiviert) sind.

## Menü Standard

Im Menü Standard ist eine Anwendungszeit von 20 Minuten vorgegeben. Die Zeitanzeige ist aktiviert.

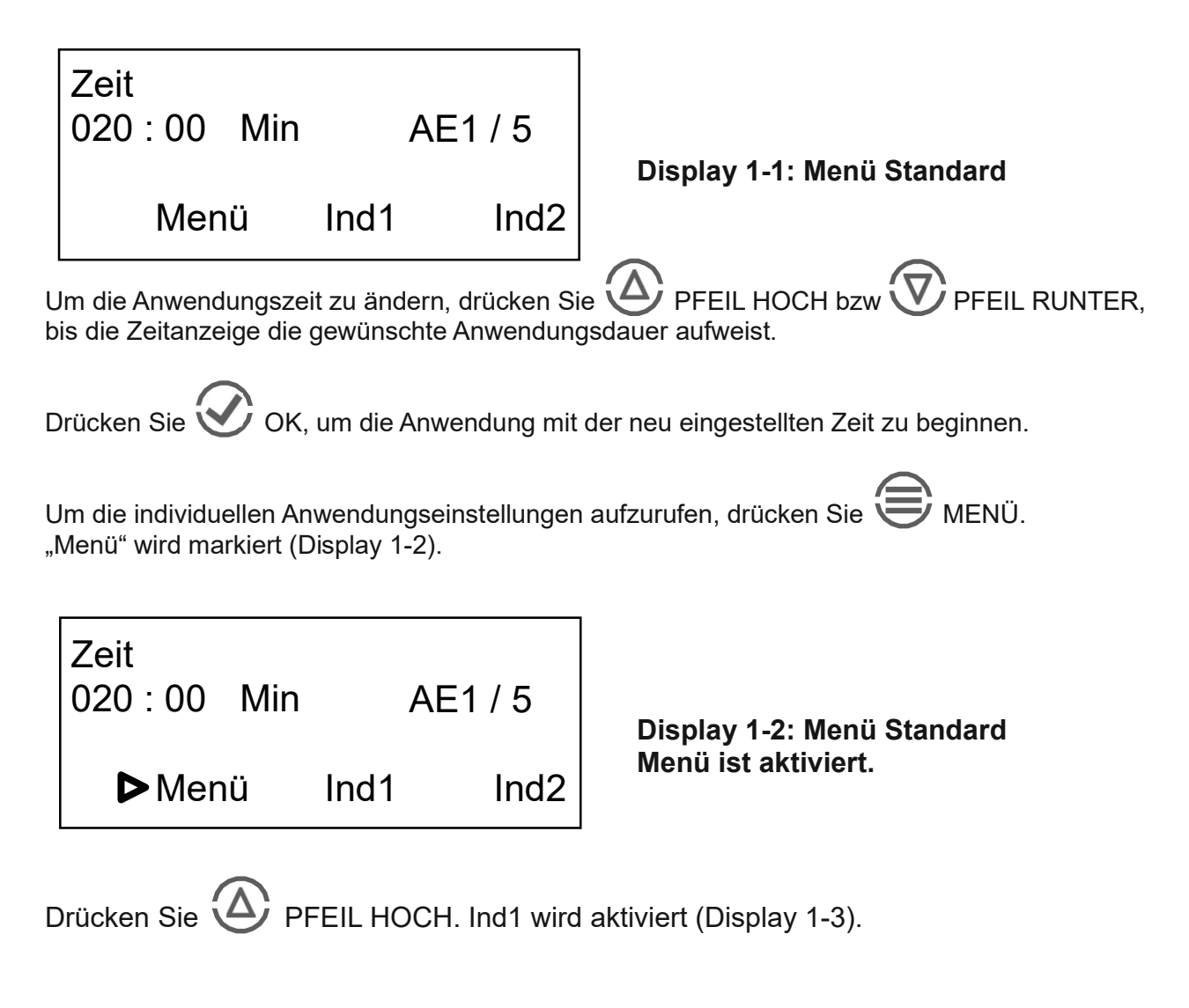

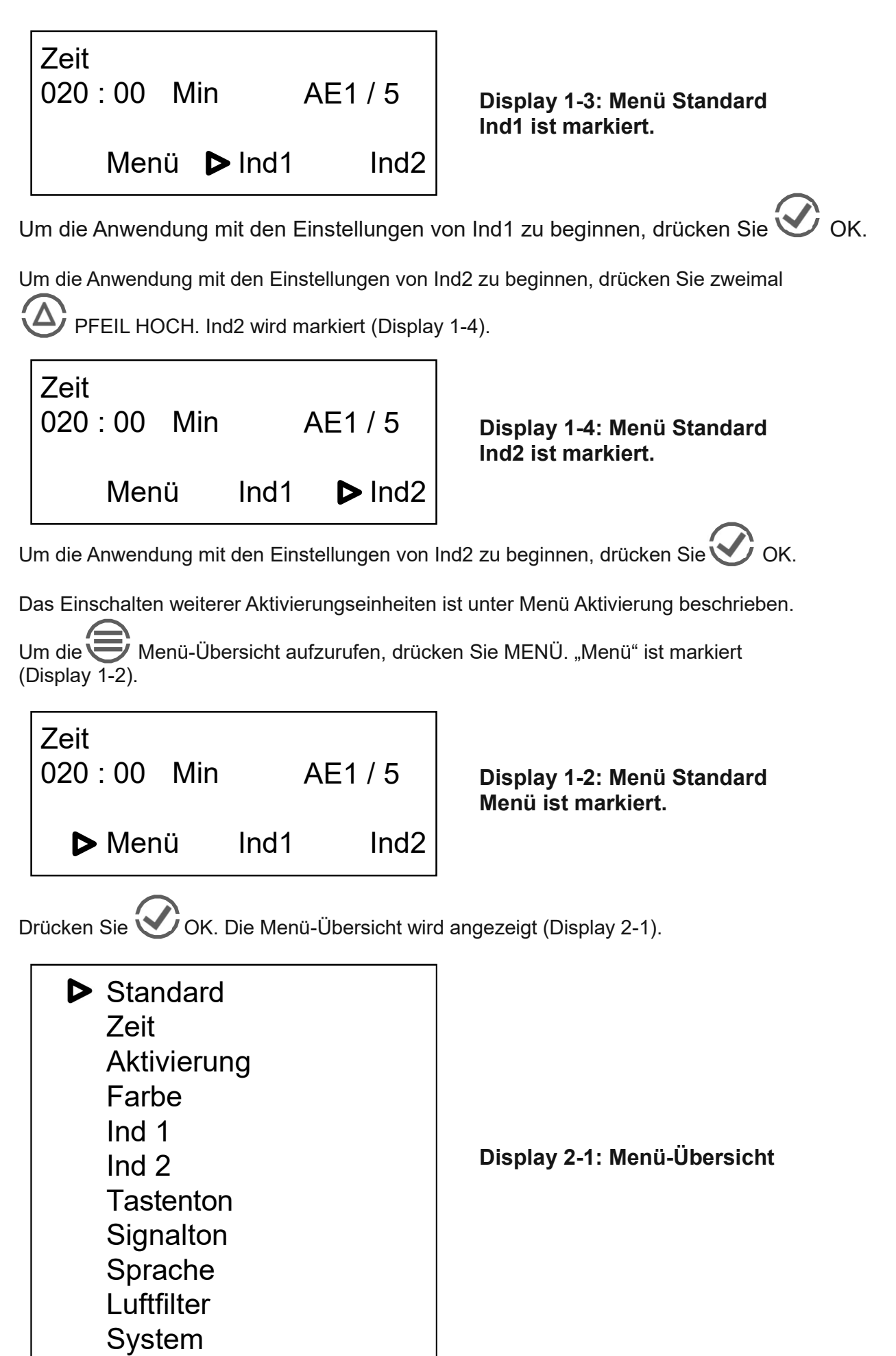

Um ein Menü auszuwählen, drücken Sie $\bigoplus$  PFEIL HOCH oder  $\bigotimes$  PFEIL RUNTER, bis das gewünschte Menü auf dem Display markiert wird.

Drücken Sie OK, um das markierte Menü aufzurufen.

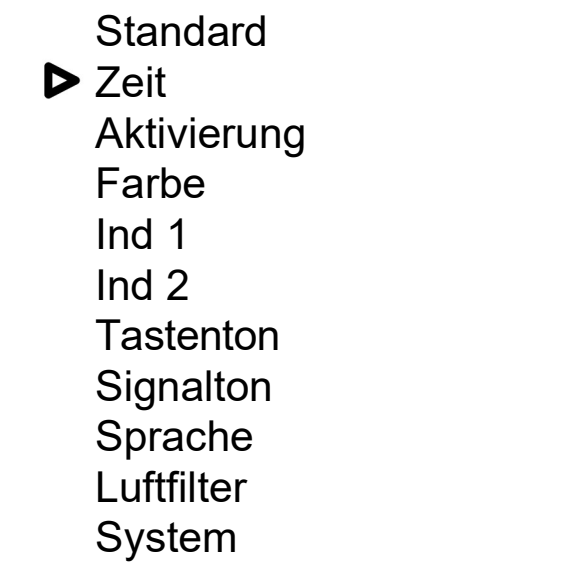

Display 2-2: Menü-Übersicht Menü Zeit ist markiert

## Menü Zeit

Im Menü Zeit wird die Anzahl der Minuten eingestellt (Display 3-0).

Zeit

020 : 00 Min

Display 3-0: Menü Zeit Die Zeit ist markiert.

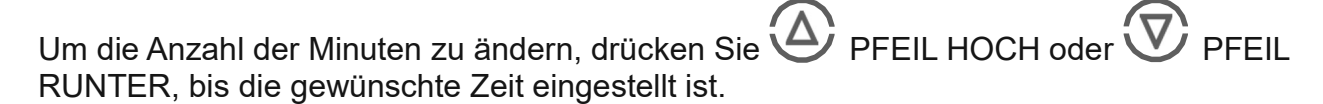

Wenn die gewünschte Einstellung markiert ist, drücken Sie OK.

Ein Ausrufezeichen erscheint und bleibt hinter dem markierten Eintrag stehen (Display 3-01).

Zeit  $\triangleright$  020 : 00 Min !

Display 3-01: Menü Zeit Bestätigung der Eingabe durch ein Ausrufezeichen

Mit der Taste  $\bigotimes$  ENDE kommen Sie jederzeit zur Menü-Übersicht zurück.

## Menü Aktivierung

Im Menü Aktivierung wird die Anzahl der Aktivierungseinheiten eingestellt (Display 3-1).

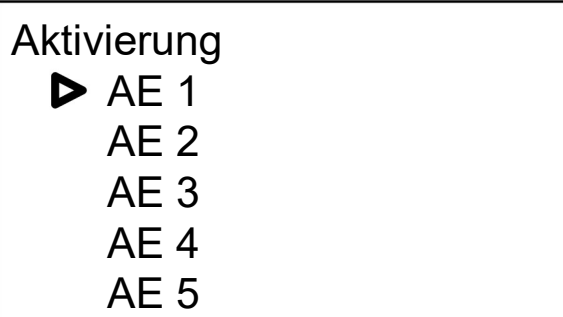

Display 3-1: Menü Aktivierung AE1 (= 1 Aktivierungseinheit) ist markiert

Um die Anzahl der Aktivierungseinheiten einzuschalten, drücken Sie $\bigoplus$  PFEIL HOCH oder **VEIL RUNTER, bis die gewünschte Anzahl der Aktivierungseinheiten markiert wird.** 

Wenn die gewünschte Einstellung markiert ist, drücken Sie

Ein Ausrufezeichen erscheint und bleibt hinter dem markierten Eintrag stehen (Display 3-2).

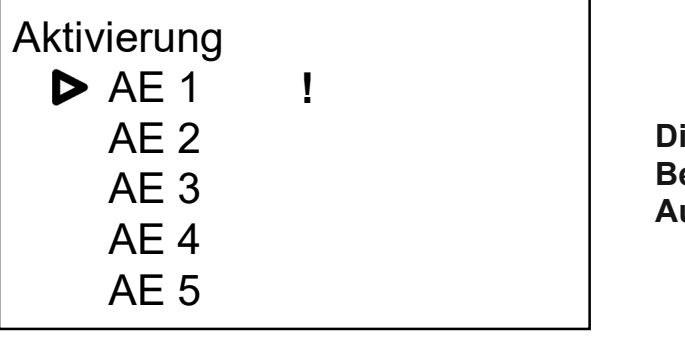

Display 3-2: Menü Aktivierung Bestätigung der Eingabe durch ein Ausrufezeichen

Mit der Taste  $\bigotimes$  ENDE kommen Sie jederzeit zur Menü-Übersicht zurück

# Menü Farbe

Im Menü Farbe wird die Farbe für die Beleuchtung des Luftbefeuchters eingestellt.

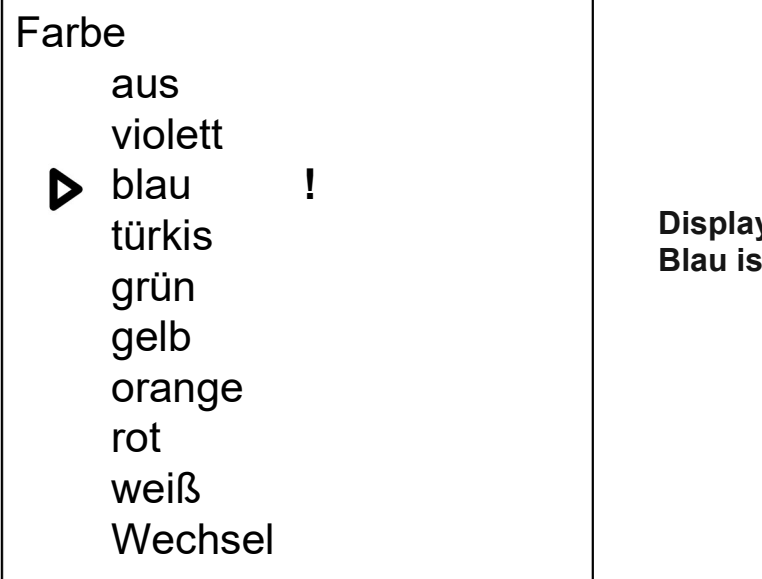

v 4-1: Menü Farbe t markiert.

Um die gewünschte Farbe einzustellen, drücken Sie (A) PFEIL HOCH oder V PFEIL RUNTER, bis die gewünschte Farbe markiert ist.

Wenn die gewünschte Farbe bzw. "aus" markiert ist, drücken Sie OK.

Ein Ausrufezeichen erscheint und markiert die Einstellung.

Wenn der automatische Farbwechsel gewählt wird, wechselt das Display zu einem Untermenü (Display 4-2), in dem die Zeit, nach der der automatische Wechsel erfolgen soll, eingestellt werden kann.

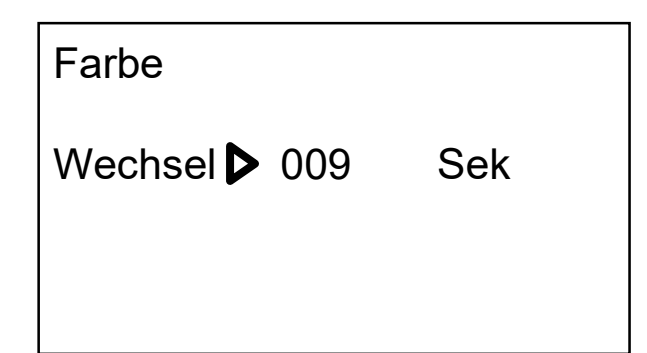

Display 4-2: Submenü zu Menü Farbe Automatischer Wechsel ist markiert.

Um die gewünschte Zeit für einen Farbwechsel einzustellen, drücken Sie. PFEIL

HOCH bzw. V PFEIL RUNTER. Dabei kann die Zeit zwischen 001 und 120 Sekunden variieren.

Wenn die gewünschte Zeit eingestellt ist, drücken Sie OK.

Ein Ausrufezeichen erscheint und markiert die Einstellung.

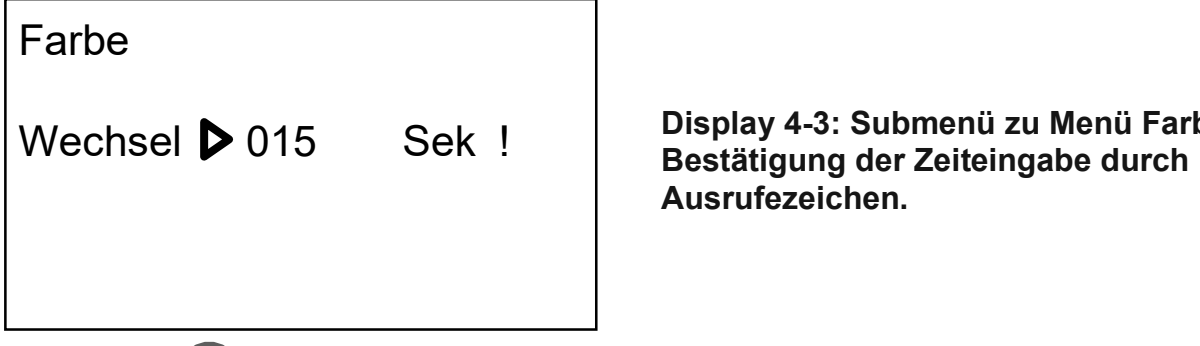

Display 4-3: Submenü zu Menü Farbe Ausrufezeichen.

Mit der Taste  $\bigotimes$  ENDE kommen Sie jederzeit zur Menü-Übersicht zurück.

# Menü Ind1

Im Menü Ind1 wird die Anwendungsdauer für Ind1 eingestellt (Display 5-1). Die Anwendungszeit ist markiert.

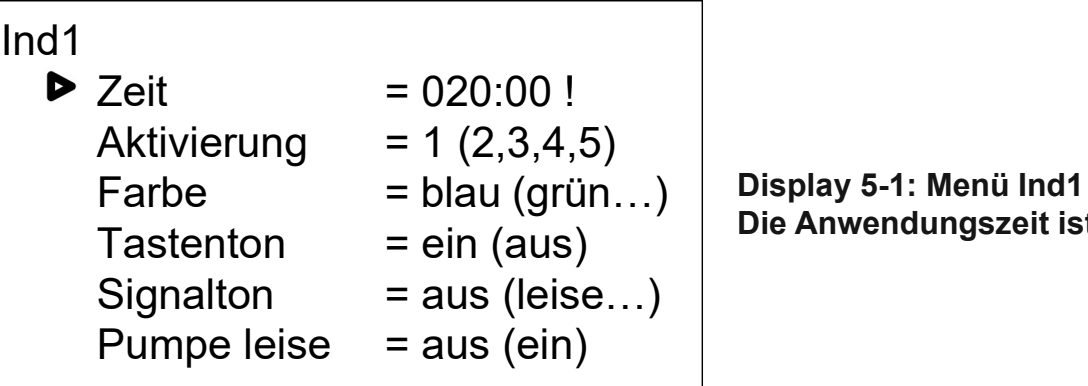

Die Anwendungszeit ist markiert.

Mit der Taste **OK** kommen Sie zur Position Zeitanzeige in Minuten.

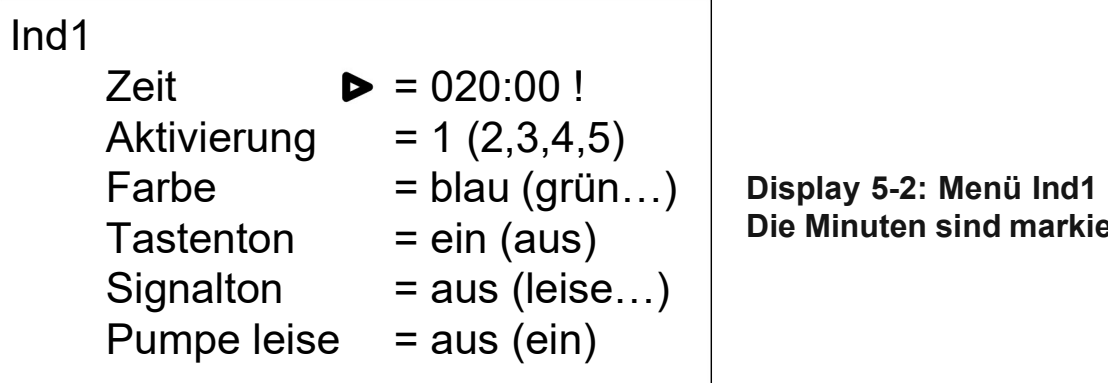

Die Minuten sind markiert.

Um die gewünschte Anwendungszeit zu programmieren, drücken Sie (A) PFEIL HOCH

bzw. PFEIL RUNTER, bis die gewünschte Zeit in der Anzeige erscheint.

Wenn die gewünschte Anwendungszeit markiert ist, drücken Sie OK.

Ein Ausrufezeichen erscheint und markiert die Einstellung!

Alle weiteren Einstellungen, wie z. B. die Einstellung der Aktivierungseinheiten, erfolgen wie in den entsprechenden Menüs beschrieben.

Mit der Taste  $\bigotimes$  ENDE kommen Sie jeder Zeit zur Menü-Übersicht zurück.

Im Menü Ind2 wird die Anwendungsdauer für Ind2 eingestellt (Display 6-1). Die Anwendungszeit ist markiert.

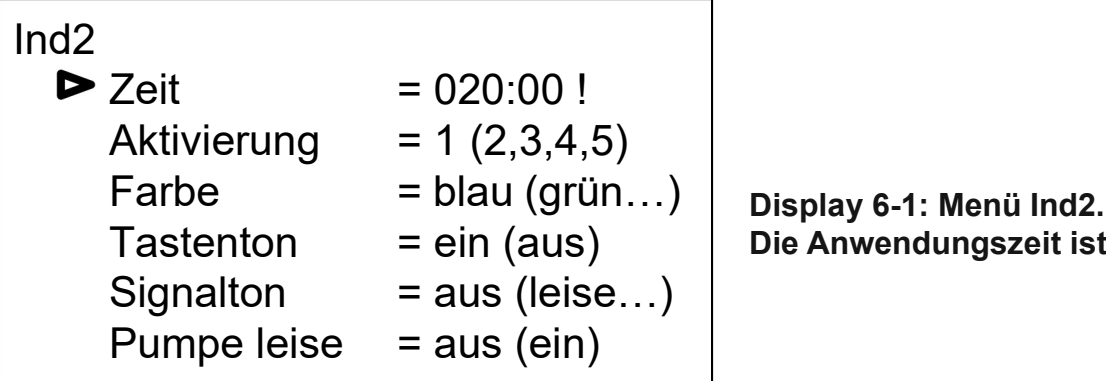

Die Anwendungszeit ist markiert.

Mit der Taste OK kommen Sie zur Position Zeitanzeige in Minuten.

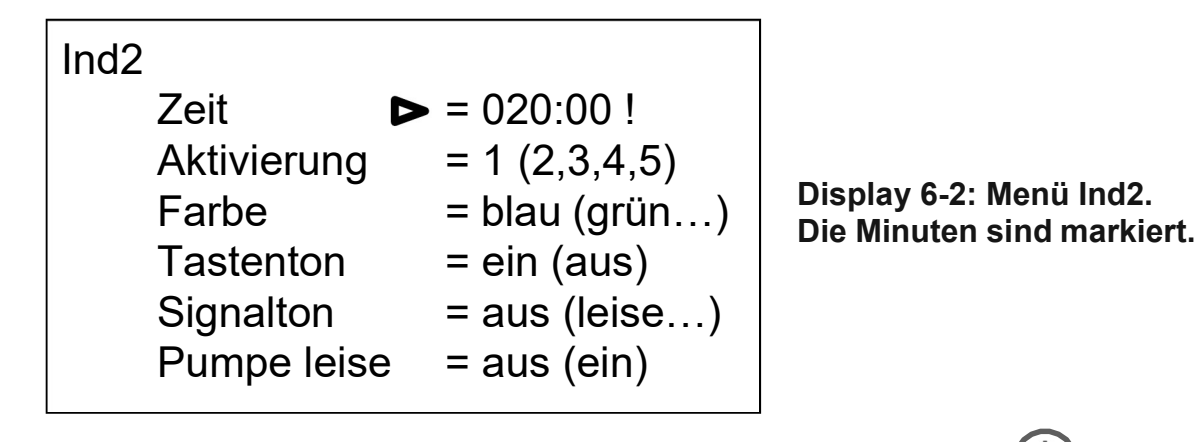

Um die gewünschte Anwendungszeit zu programmieren, drücken Sie (4) PFEIL HOCH

bzw. PFEIL RUNTER, bis die gewünschte Zeit in der Anzeige erscheint.

Wenn die gewünschte Anwendungszeit markiert ist, drücken Sie OK.

Ein Ausrufezeichen erscheint und markiert die Einstellung!

Alle weiteren Einstellungen, wie z. B. die Einstellung der Aktivierungseinheiten, erfolgen wie in den entsprechenden Menüs beschrieben.

Mit der Taste ENDE kommen Sie jeder Zeit zur Menü-Übersicht zurück.

# Menü Tastenton

Im Menü Tastenton wird der Tastenton eingestellt. EIN ist markiert und zeigt damit an, das jedes Drücken der Funktionstasten mit einem Signalton begleitet wird.

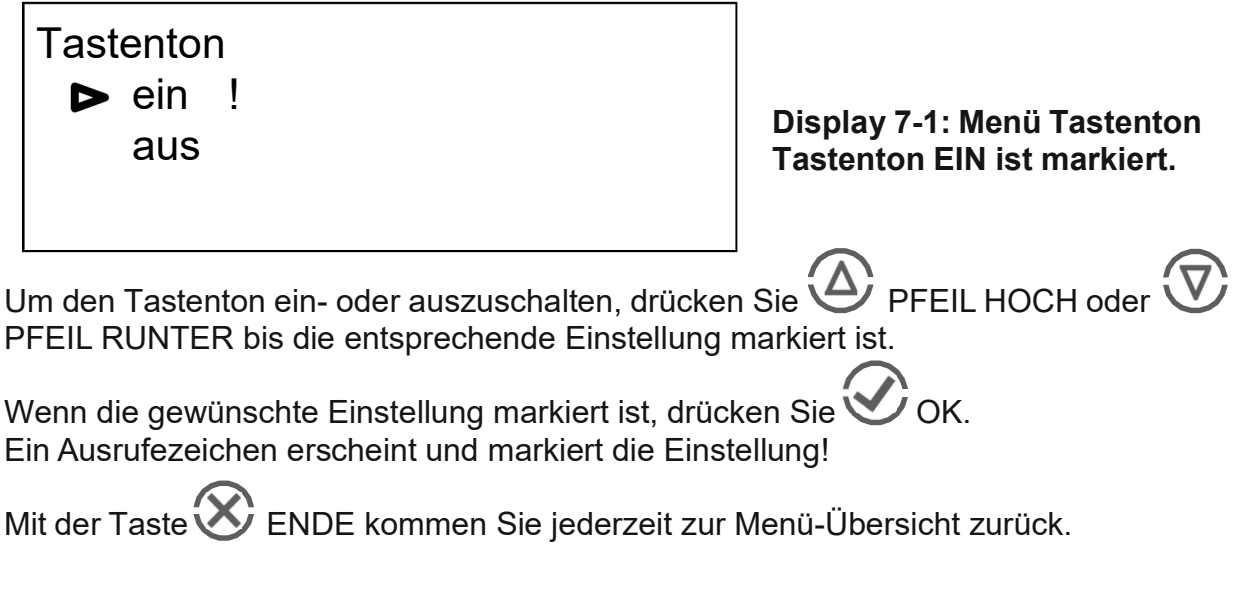

# Menü Signalton

Im Menü Signalton wird die Lautstärke für das Signal, welches das Ende einer Anwendung signalisiert, eingestellt. "Leise" ist markiert, wenn das Menü auf dem Display erscheint (Display 8-1).

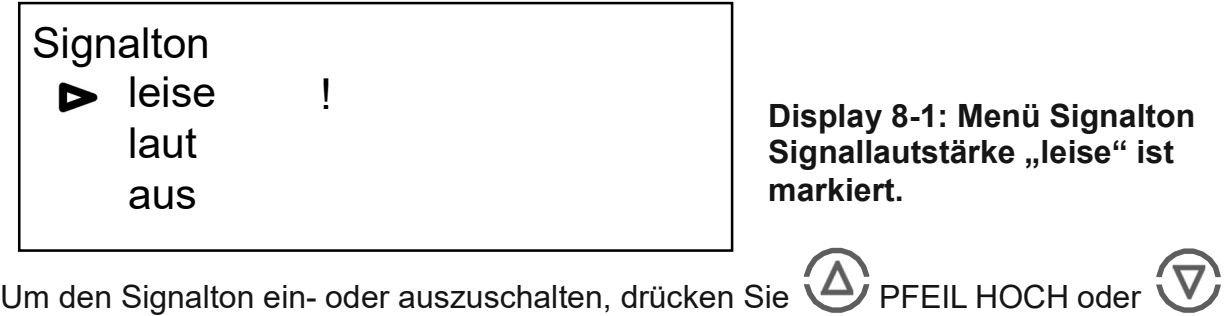

PFEIL RUNTER bis die entsprechende Einstellung markiert ist.

Wenn die gewünschte Einstellung markiert ist, drücken Sie OK. Ein Ausrufezeichen erscheint und markiert die Einstellung!

Mit der Taste  $\bigotimes$  ENDE kommen Sie jederzeit zur Menü-Übersicht zurück.

# Menü Sprache

Im Menü Sprache wird die Benutzersprache eingestellt (Display 9-1). Voreingestellt ist Deutsch.

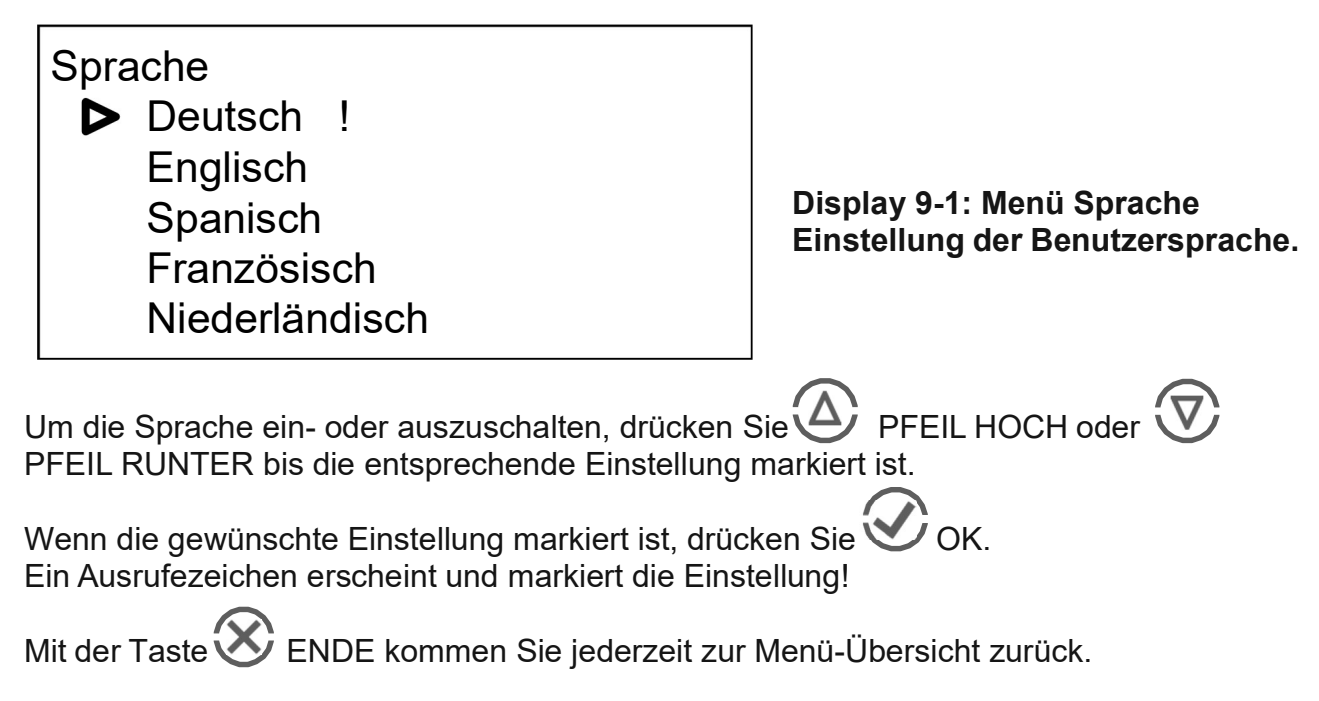

# Menü Luftfilter

In dem Luftfiltermenü wird die laufende Luftfilterzeit angezeigt. (Display 10-1). Das Menü wird für das Zurückstellen der Luftfilterzeit auf "0" genutzt.

Luftfilterzeit **Currently** 0000:70 Reset filter time

Display 10-1: Luftfiltermenü. Laufende Luftfilterzeit wird angezeigt.

Mit OK wird der Zähler auf "0" zurückgestellt.

Mit der Taste **Straube kommen Sie jederzeit zur Menü-Übersicht zurück.** 

# Menü System

Im Menü System werden die Systemeinstellungen bzw. Daten angezeigt (Display 11-1).

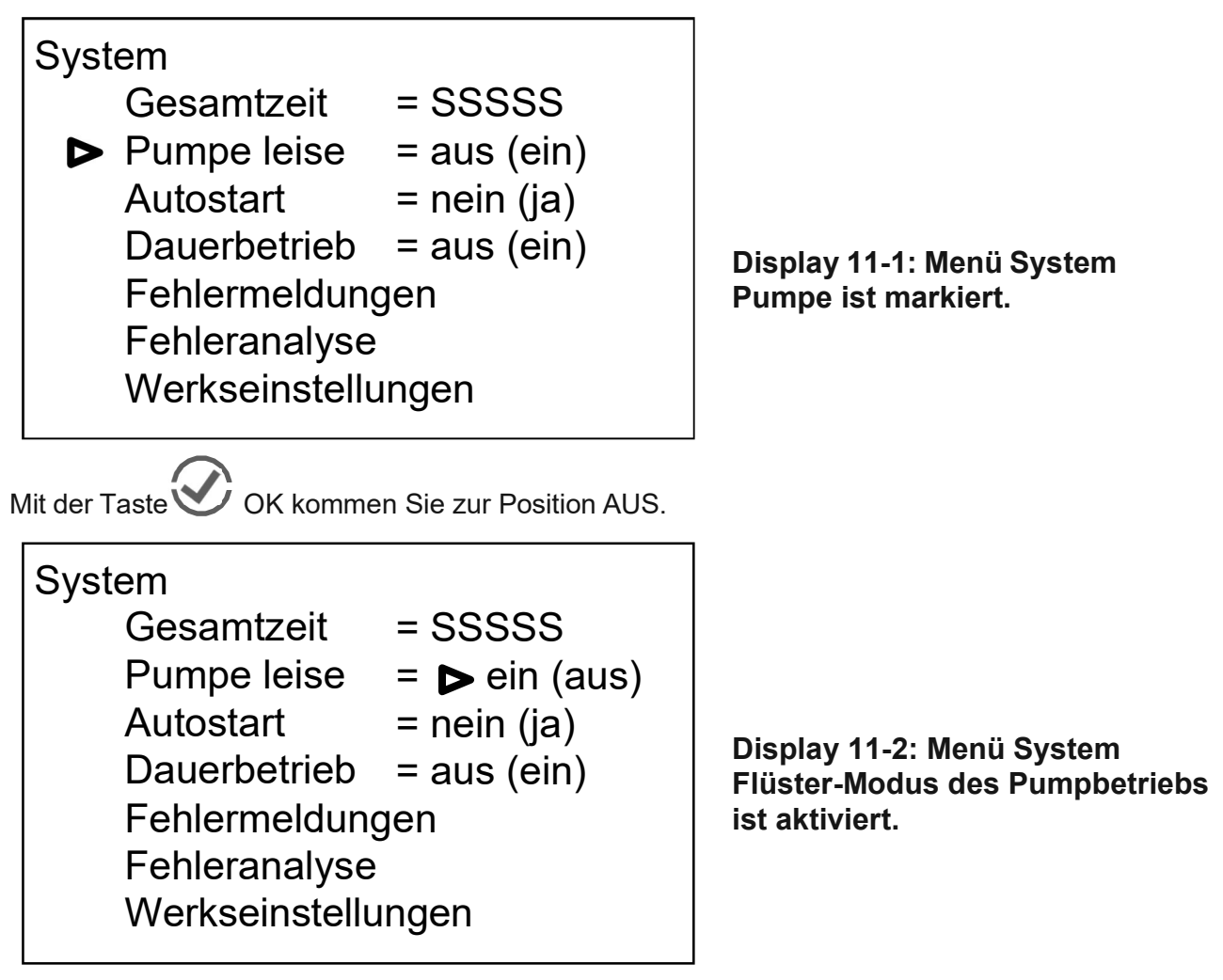

Unter dem Menüpunkt Gesamtzeit werden die Gesamtstunden des Gerätes angezeigt. Einstellungen können hier nicht vorgenommen werden.

Um den Flüster-Modus des Pumpbetriebs ein- oder auszuschalten, drücken Sie OK.

Nochmaliges OK drücken, ändert die Einstellung erneut (EIN oder AUS).

Um den automatischen Start-Modus ein- oder auszuschalten, drücken Sie OK.

Nochmaliges **OK** drücken, ändert die Einstellung erneut (EIN oder AUS). Bei dieser Einstellung startet sofort das Gerät mit den voreingestellten Parametern, wenn die Stromzufuhr zum Gerät geschlossen ist.

Um den Dauerbetrieb ein- oder auszuschalten, drücken Sie  $\bigvee$  OK. Nochmaliges  $\bigvee$ drücken ändert die Einstellung erneut (EIN oder AUS). Bei dieser Einstellung wird im Menü Standard keine Zeit angezeigt und das Gerät läuft dauerhaft, bis der Betrieb manuell mit gestoppt wird.

Fehleranalyse und Fehlermeldung sind für Service-Zwecke.

Mit den Werkseinstellungen werden die Standardeinstellung wiederhergestellt.

Mit der Taste ENDE kommen Sie jederzeit zur Menü-Übersicht zurück.

# Menü ChipCard – Optional

Das ChipCard-System dient zur Legitimation und zur Abrechnung von Patienten / Kunden / Gästen über entsprechende Zeitguthaben. Es vereinfacht somit dem gewerblichen Anbieter und Betreiber die Abrechnung und den Ablauf der Geräteanwendung.

Um den gewünschten ChipCard-Modus zu starten, stecken Sie zunächst Ihre "ChipCard Admin" in den dafür vorgesehenen ChipCard-Einschub, der sich an der linken Geräteseite über der USB-Anschlußbuchse befindet. Achten Sie bitte darauf, dass dabei der Chip nach hinten zur Geräterückseite zeigt.

Abbildung 18: Einschieben der "ChipCard"

Es erscheint in der Menü-Übersicht des Standardmenüs unter dem Menüpunkt System der Eintrag "ChipCard" (Display 12-1).

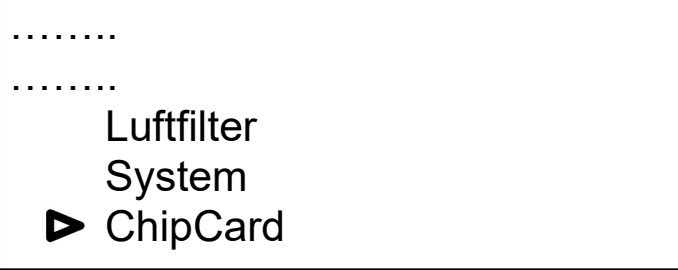

Display 12-1: Menü-Übersicht ChipCard ist markiert.

Um nun das Menü ChipCard auszuwählen, drücken Sie $\bigoplus$  PFEIL HOCH oder  $\bigtriangledown$ PFEIL RUNTER, bis das Menü ChipCard auf dem Display markiert ist.

Drücken Sie OK, um anschließend in das Menü ChipCard Admin zu gelangen (Display 12-2).

## Menü ChipCard Admin

Im Menü ChipCard Admin wird die Aktivierung bzw. Deaktivierung und die Verwaltung der KundenCard Daten eingestellt.

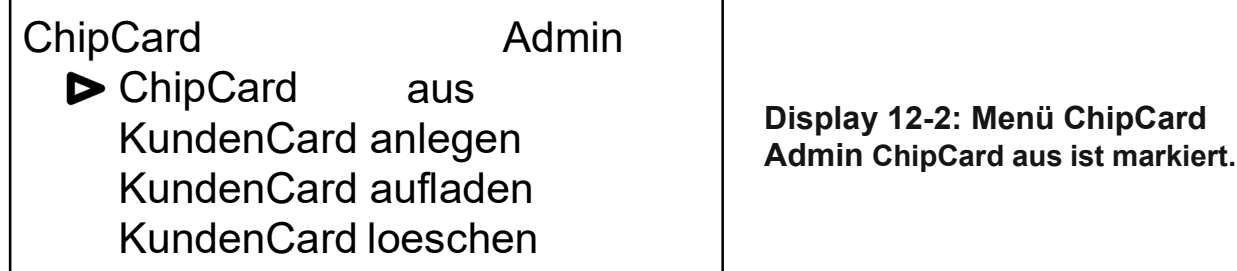

Display 12-2: Menü ChipCard

Um ein Untermenü auszuwählen, drücken Sie APFEIL HOCH oder VPFEIL RUNTER, bis das gewünschte Untermenü auf dem Display markiert ist.

## Funktion ChipCard ein/aus

Um die ChipCard-Funktion ein- oder auszuschalten, drücken Sie OK bis die gewünschte Einstellung erscheint.

HINWEIS: Haben Sie die Funktion ChipCard aktiviert, so ist das Gerät nur noch mit einer gültigen KundenCard, die ein entsprechendes "Zeitguthaben" aufweist, zu starten

## Funktion KundenCard anlegen

Im Untermenü "KundenCard anlegen" wird eine neue KundenCard mit einem Zeitguthaben eingerichtet.

**ChipCard ChipCard** Admin aus ▶ KundenCard anlegen KundenCard aufladen KundenCard loeschen

Display 12-3: Menü ChipCard Admin "KundenCard anlegen" ist markiert.

Drücken Sie **OK**, es erscheint die Meldung:

KundenCard einstecken

Г

Display 12-4: Funktion KundenCard anlegen Meldung: KundenCard einstecken.

Nun ziehen Sie Ihre AdminCard aus dem ChipCard-Einschub heraus und stecken stattdessen eine KundenCard hinein. Es erscheint die folgende Meldung:

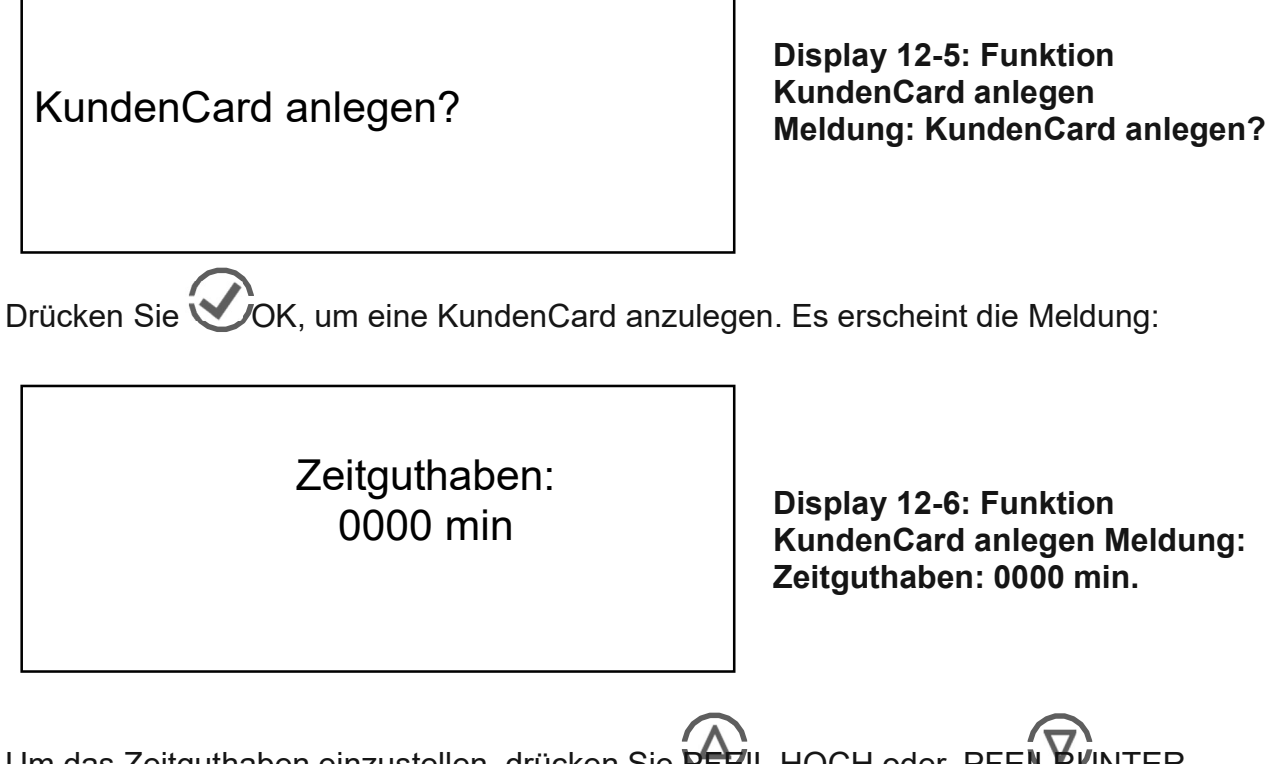

Um das Zeitguthaben einzustellen, drücken Sie REZIL HOCH oder PFEIL RUNTER, bis Sie in 5 Minutenschritten das entsprechende, bereits mit dem Kunden abgerechnete Zeitguthaben erreicht haben. Wenn die gewünschte Anzahl an Minuten eingestellt ist, drücken Sie OK

Es erscheint für ca. 2 Sekunden eine kurze Bestätigung, dass die KundenCard erfolgreich angelegt wurde:

> **KundenCard** erfolgreich angelegt!

Display 12-7: Funktion KundenCard anlegen Meldung: KundenCard erfolgreich angelegt!

Anschließend erscheint das Menü Standard.

## Funktion KundenCard aufladen

Im Untermenü "KundenCard aufladen" wird eine bereits vergebene KundenCard mit einem neuen Zeitguthaben eingerichtet.

Display 12-8: Menü ChipCard Admin ..KundenCard aufladen" ist markiert. Drücken Sie **OK**, es erscheint die Meldung: Display 12-9: Funktion KundenCard aufladen Meldung: KundenCard einstecken. ChipCard ChipCard Admin aus KundenCard anlegen  $\triangleright$  KundenCard aufladen KundenCard loeschen KundenCard einstecken

Nun ziehen Sie Ihre AdminCard aus dem ChipCard-Einschub heraus und stecken stattdessen eine KundenCard hinein. Es erscheint die folgende Meldung:

KundenCard aufladen

Display 12-10: Funktion KundenCard aufladen Meldung: KundenCard aufladen?

Drücken Sie **OK**, um die KundenCard aufzuladen. Es erscheint die Meldung:

Zeitguthaben: 0000 min

Display 12-11: Funktion KundenCard aufladen Meldung: Zeitguthaben: 0000 min.

Um das Zeitguthaben einzustellen, drücken Sie **VEEIL HOCH oder PFEIL BUNTER,** bis Sie in 5 Minutenschritten das entsprechende, bereits mit dem Kunden abgerechnete Zeitguthaben erreicht haben.

Wenn die gewünschte Anzahl an Minuten eingestellt ist, drücken Sie OK.

Es erscheint für ca. 2 Sekunden eine kurze Bestätigung, dass die KundenCard erfolgreich aufgeladen wurde:

## KundenCard erfolgreich aufgeladen!

Display 12-12: Funktion KundenCard aufladen Meldung: KundenCard erfolgreich aufgeladen!

Anschließend erscheint das Menü Standard.

## Funktion KundenCard löschen

Im Untermenü "KundenCard loeschen" wird eine bereits vergebene KundenCard gelöscht.

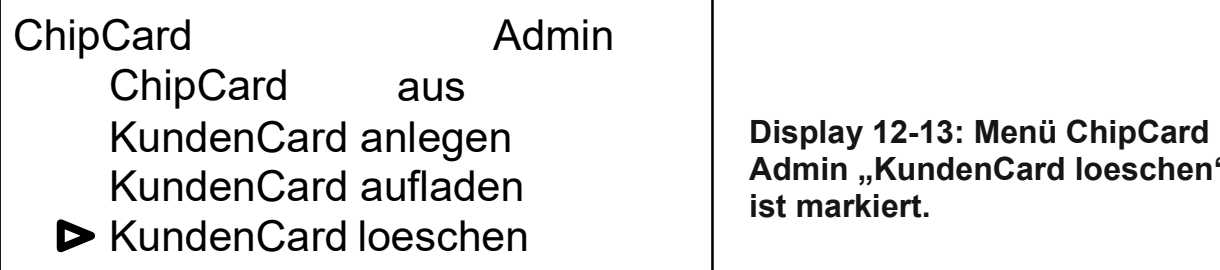

Admin "KundenCard loeschen" ist markiert.

Drücken Sie OK, es erscheint die Meldung:

KundenCard einstecken

Display 12-14: Funktion KundenCard löschen Meldung: KundenCard einstecken.

Nun ziehen Sie Ihre AdminCard aus dem ChipCard-Einschub heraus und führen stattdessen eine KundenCard ein. Es erscheint die folgende Meldung:

KundenCard loeschen?

Display 12-15: Funktion KundenCard löschen Meldung: KundenCard loeschen?

Drücken Sie **OK**, um die KundenCard zu löschen.

Es erscheint für ca. 2 Sekunden eine kurze Bestätigung, dass die KundenCard erfolgreich gelöscht wurde:

## KundenCard erfolgreich geloescht!

Display 12-16: Funktion KundenCard löschen Meldung: KundenCard erfolgreich geloescht!

Anschließend erscheint das Menü Standard.

## Menü ChipCard Kunde

Im Menü ChipCard wird bei eingesteckter KundenCard das aktuelle Zeitguthaben angezeigt.

Hier sind keine Änderungen oder weiteren Einstellungen möglich.

Stecken Sie zunächst eine "ChipCard Kunde" in den dafür vorgesehenen ChipCard-Einschub, der sich an der linken Geräteseite über der USB-Anschlußbuchse befindet. Es erscheint in der Menü-Übersicht des Standardmenüs unter dem Menüpunkt System der Eintrag "ChipCard" (Display 12-17).

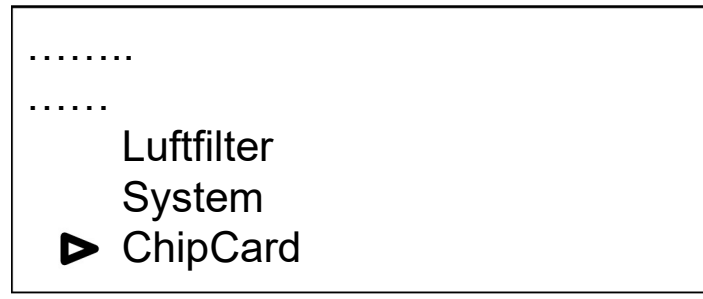

Display 12-17: Menü-Übersicht ChipCard ist markiert.

Um nun das Untermenü ChipCard auszuwählen, drücken Sie $\bigoplus$  PFEIL HOCH oder

PFEIL RUNTER bis das Menü ChipCard auf dem Display markiert ist.

Drücken Sie OK, um anschließend in das Menü ChipCard Kunde zu gelangen (Display 12-18).

> Zeitguthaben: 0000 min

Display 12-18: Menü ChipCard Kunde Aktuelles Zeitguthaben wird angezeigt.

Mit der Taste  $\bigotimes$  ENDE kommen Sie jederzeit zur Menü-Übersicht zurück.

## 19.2 Empfohlener Anwendungszeitplan bei Erstreaktionen

Die nachfolgende Tabelle gibt den empfohlenen Anwendungszeitplan bei Erstreaktionen zur einschleichenden Dosierung wieder:

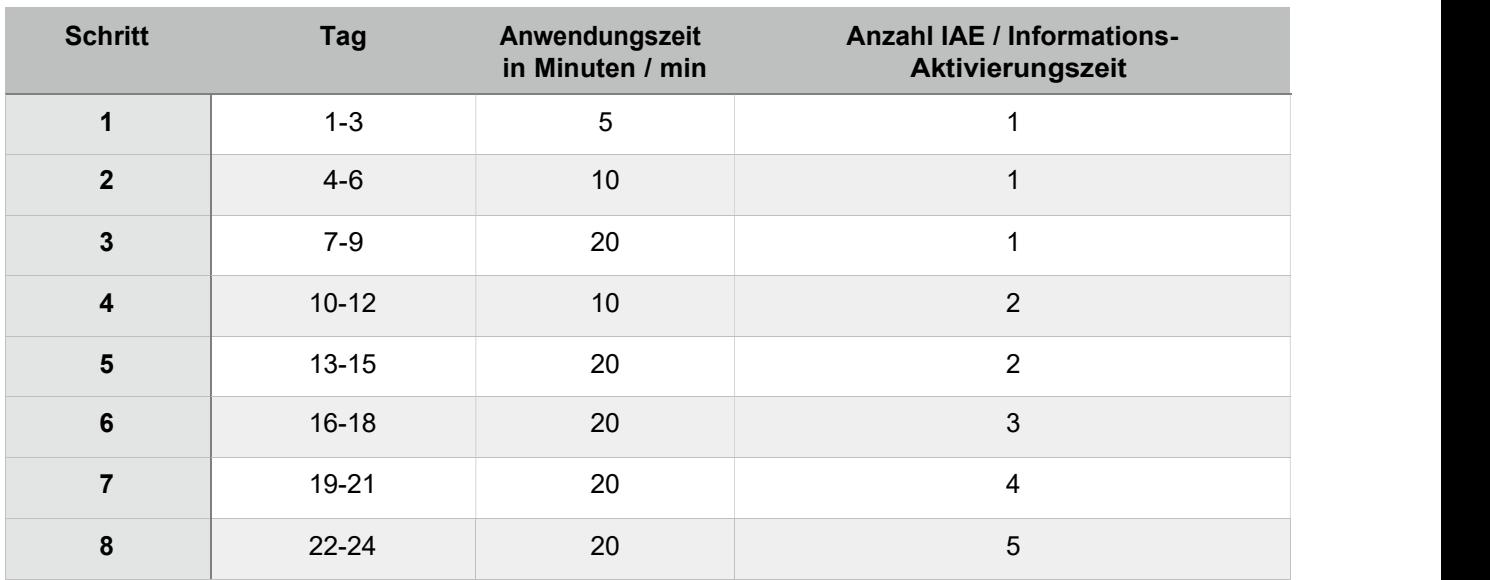

Für den Fall, dass unerwünschte Nebenwirkungen (siehe Kapitel 6) auftreten, wird empfohlen, auf die letzte Stufe zurückzugehen und diese zu wiederholen.

# 20. Stimmungs- und Gehirnwellenbalancierung

Die Nutzung dieser Funktion wird über die Schallwandler erreich, welche auf der Haut angelegt werden. Siehe hierzu einige Beispiele möglicher Positionen. Es sollten Hautstellen gewählt werden ohne Haare bzw. mit wenig Haaren.

Modulierte Ultraschallsignale ca. 40-45kHz gelangen über die Haut letztendlich zu unserem Gehirn. Die Balancierung der Gehirnaktivität (Gehirnwellen) kann durch ein EEG (Elektroenzephalogramm) analysiert und dargestellt werden. Ebenso ist die HRV Herzfrequenzvaribilität geeignet eine Balancierung zwischen Sympathikus und Parasympathikus darzustellen. Da alle Organe und Zellen letztendlich durch unser vegetatives Nervensystem gesteuert werden, hat eine Balancierung unseres Gehirns und des Sympathikus und Parasympathikus, meist hin zu mehr Entspannung, eine Harmonisierende Wirkungen auf alle Organe und Zellen.

Schließen Sie die Schallwandler an der Buchse an und schalten Sie diese Funktion mit dem Einschalter (leuchtet anschließend) ein. Es sind keine weiteren Einstellungen notwendig.

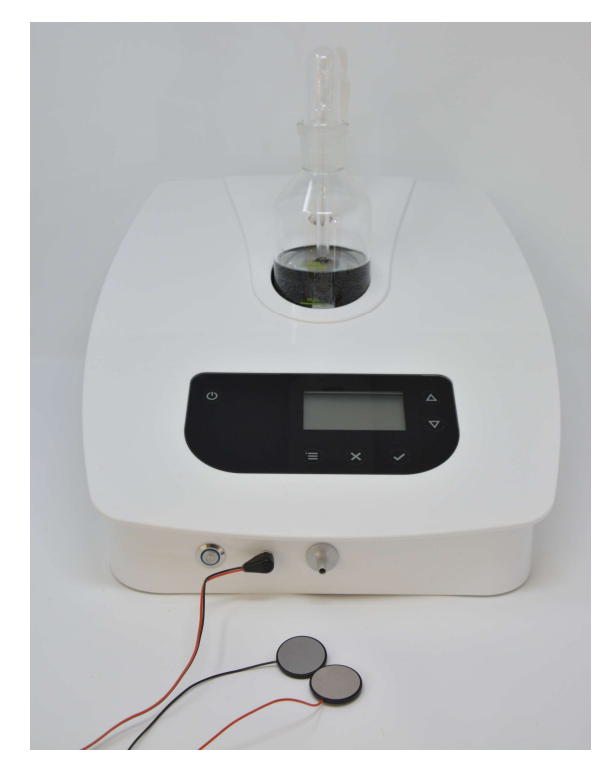

#### Test der Funktion des Schallwandlers:

Legen Sie beiden Schallgeber Metall-Kontaktflächen direkt aneinander und prüfen am Ohr ob ein leichtes Rauschen zu hören ist. Das Rauschen ist nur zu hören, wenn beiden Metallkontaktflächen direkt aneinander liegen und das "Rauschen" ist sehr hoch in seiner Frequenz. Bei einer Hochtonschwäche Ihrer Ohren kann es möglich sein, dass Sie das "Rauschen" nicht hören. Bitten Sie eine andere Person dies zu prüfen. Diese Funktionsprüfung sollte in einer ruhigen Umgebung durchgeführt werden, da zu laute Umgebungsgeräusche das leise Rauschen überdecken können.

Achten Sie darauf, dass der Klinkenstecker der Schallgeber korrekt und bis zum Anschlag in der Klinkenbuchse eingesteckt ist / eingerastet ist.

Nach Beendigung der Anwendung schalten Sie den Einschalter aus (Schalter ist wieder bündig mit dem Gehäuse und leuchtet nicht mehr) und entfernen die Klinkenstecker der Schallwandler.

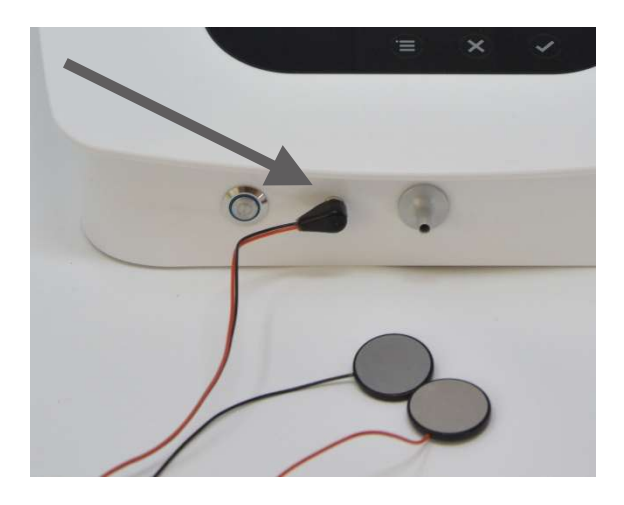

Die gleichzeitige Anwendung der Inhalation und Stimmungs- und Gehirnwellenbalancierung ist sinnvoll und möglich.

Achten Sie auf Ihre Stimmung, Gefühl, Gedanken, Ihren aktuellen Stress oder Entspannungszustand und vergleichen dies nach 15-20 Minuten Anwendung noch einmal, ob Sie eine Veränderung (Balancierung) wahrnehmen können.

#### Reinigung & Wartung der Schallgeber

Die Reinigung der Edelstahl-Schallgeber kann mit handelsüblichen Desinfektionsmitteln, welche auch für Kunststoff geeignet sind durchgeführt werden. Bitte beachten Sie hierbei die Hersteller- und Anwendungsspezifischen Hinweise.

Keine Garantie auf flexible Leitungen und Schallwandler, da die Funktionsfähigkeit und Lebensdauer von der Benutzung und Handhabung des Anwenders abhängt. Als Zubehör können die Schallwandler separat gekauft werden.

## 21. Notizen

## 22 Hersteller / Kontaktdaten

## Hersteller:

MK Dienstleistung Humboldstrasse 9 – 11 53819 Neunkirchen-Seelscheid

## Händler:

air.vi de-at-ch Andrea Lehr Im Schaber 3 8047 Zürich - Schweiz